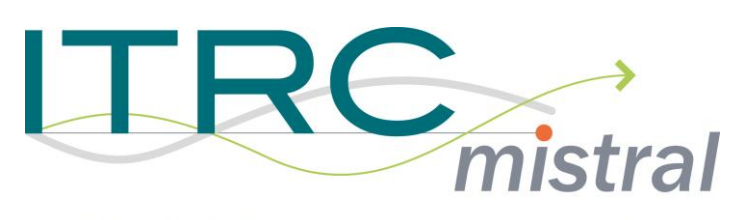

multi-scale infrastructure systems analytics

### **Spatial Training:**

### **Introduction to spatial data**

### Newcastle University Craig Robson

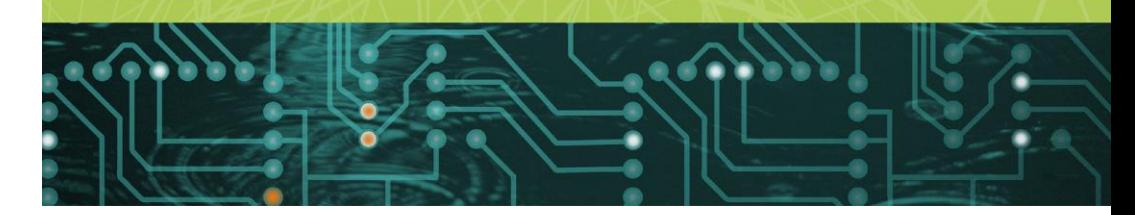

#### November 2016

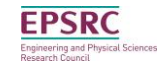

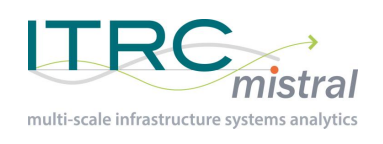

## **Outline**

- Part 1:
	- Basics of spatial data
	- Coordinate systems
	- Data management
	- Common analysis methods
- Part 2:
	- MAUP
	- Working with data in different geographies
	- Networks
- ~10 minute discussion after each part
- Please ask questions as I go along!

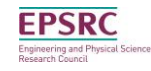

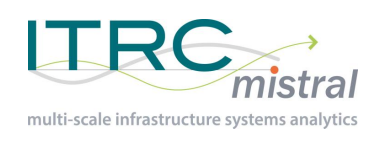

### Spatial data types

- 2 types of spatial data
	- Vector
		- Discrete data
		- Eg. Points, lines, polygons
	- Raster
		- Continuous data
		- Eg. Images, maps
- Both handled in GIS systems (Arc, QGIS)
- Libraries for different programming languages
- Types of analysis possible varies per data type

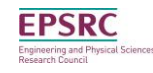

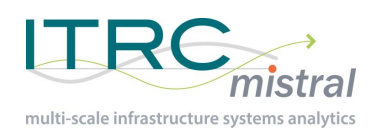

## Spatial data types - vectors

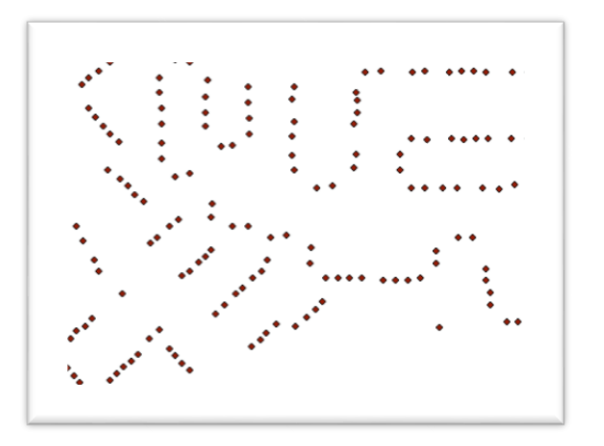

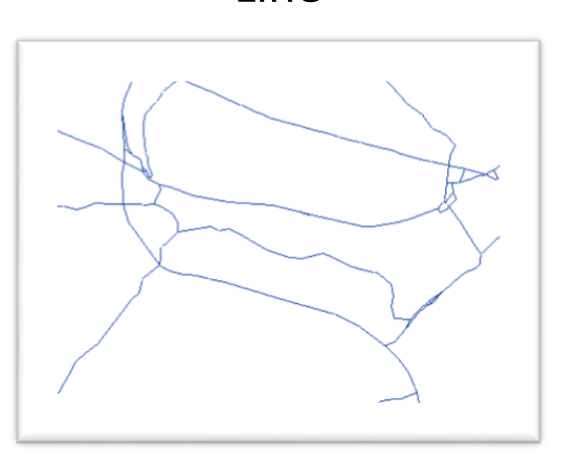

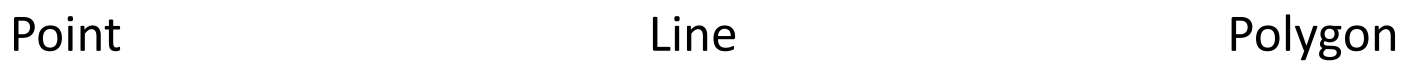

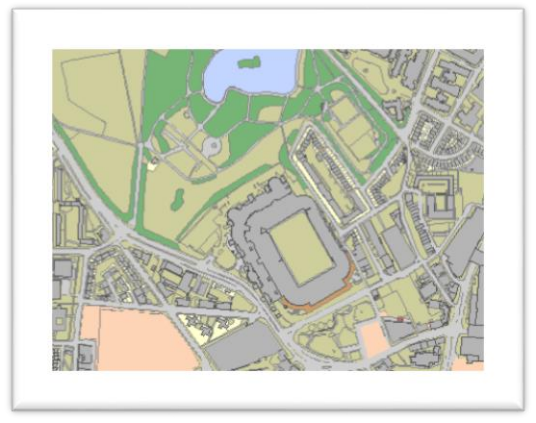

- Attributes
- Geometry

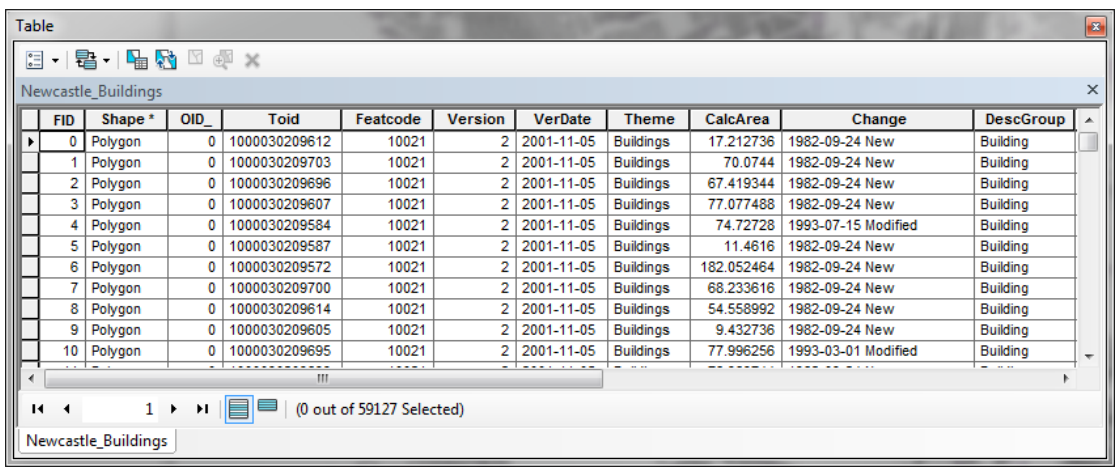

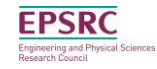

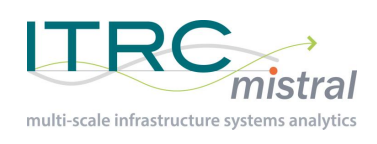

## Spatial data types - vectors

- Points
	- Single x,y coordinate
- Lines (polylines)
	- A series points (x,y coordinates)
- **Polygons** 
	- A single line
	- Start and end coordinates are the same

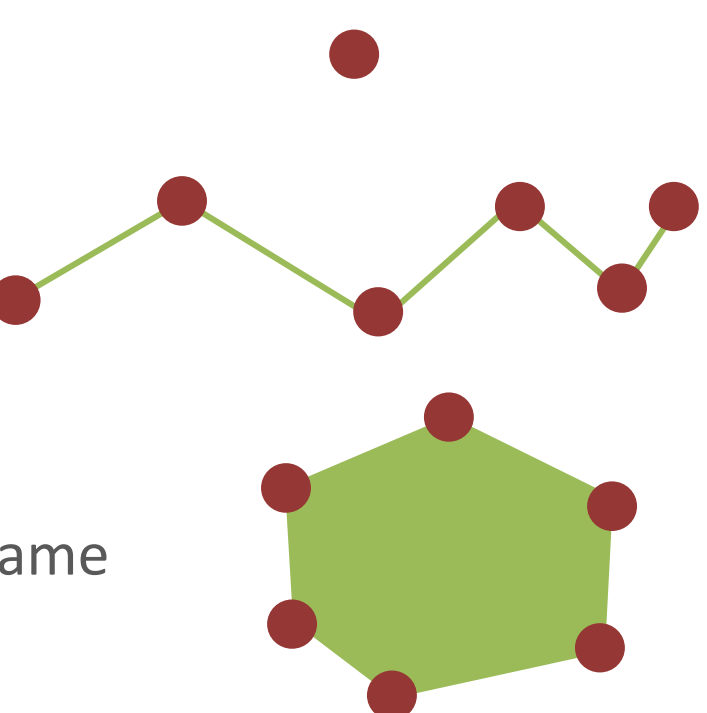

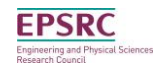

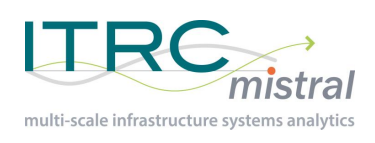

## Spatial data types - raster's

- Continuous data
- Raster resolution: compromise between detail and storage size

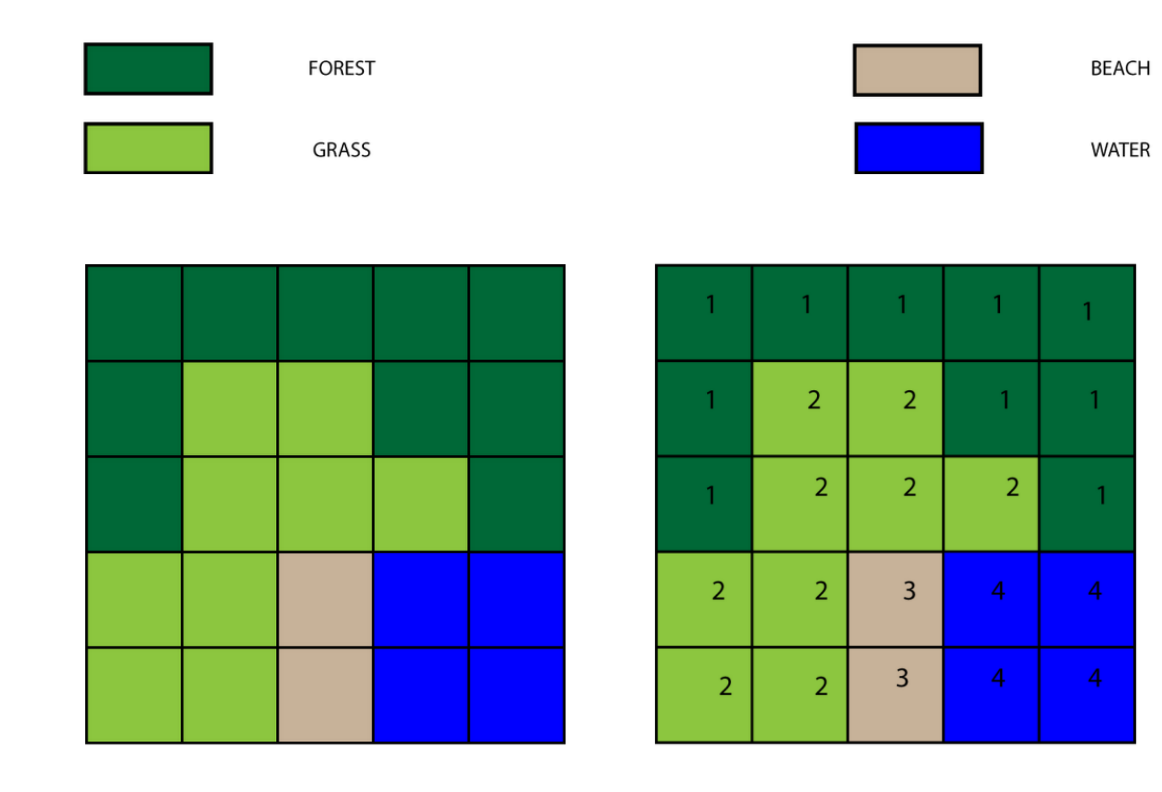

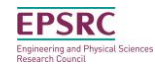

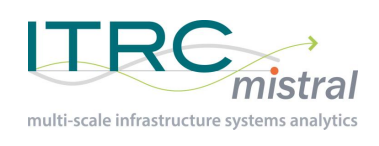

- A way of specifying a location on earth – E.g. X, Y, H
- Hundreds of coordinate systems
	- Each has a unique SRID
	- Spatial Reference ID
- Geographic and Projected systems
- Each coordinate system has its own datum for height

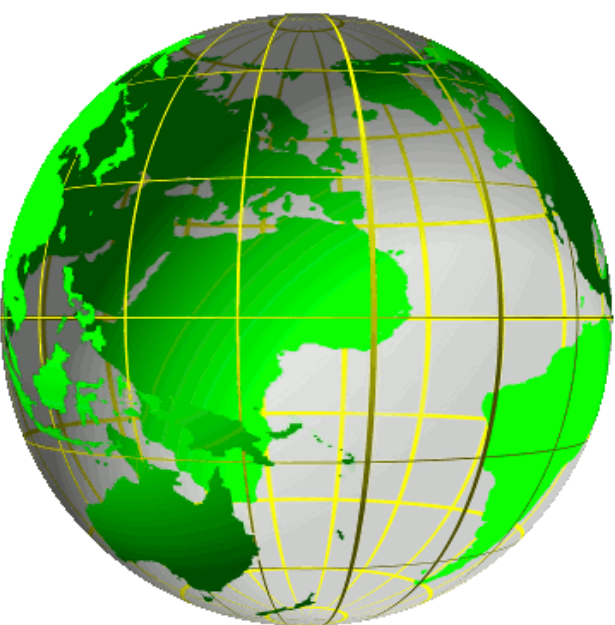

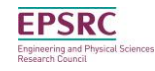

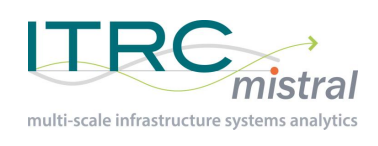

### Coordinate Systems

- **Geographic** 
	- Based on a model of the surface
	- Latitude & longitude
	- Angular measurements
- **Projected** 
	- 2 dimensional projection of the surface
	- Will always be distortions
	- Eastings & Northings

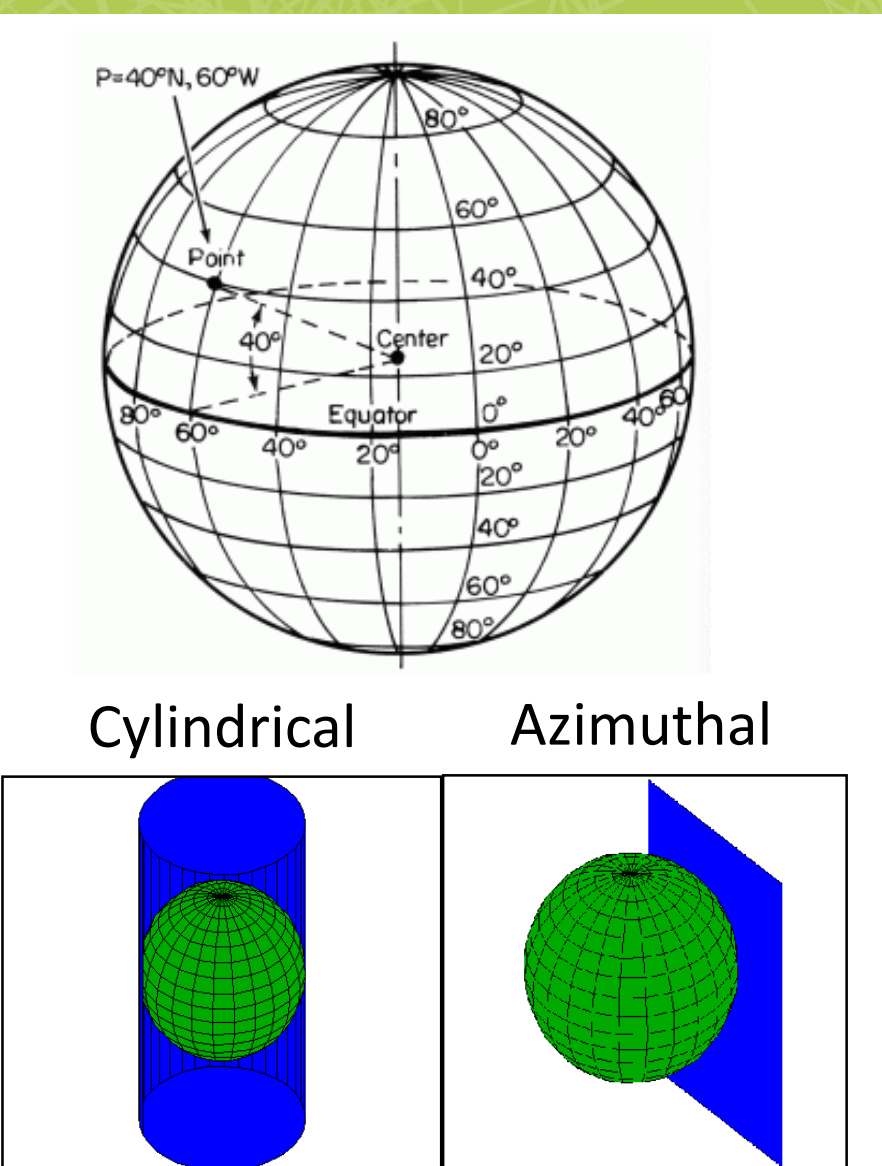

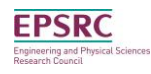

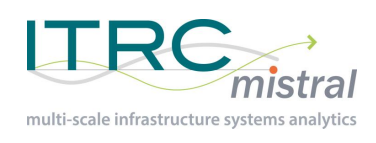

### Coordinate Sys. - GB

- WGS84
	- Geographic system
	- SRID: 4326
	- GPS data
	- 51.758786, -1.2537852
- OSGB36
	- Projected system
		- Easting & Northing
	- SRID: 27700
	- Datum: Newlyn
	- 451601, 206941 (SP)

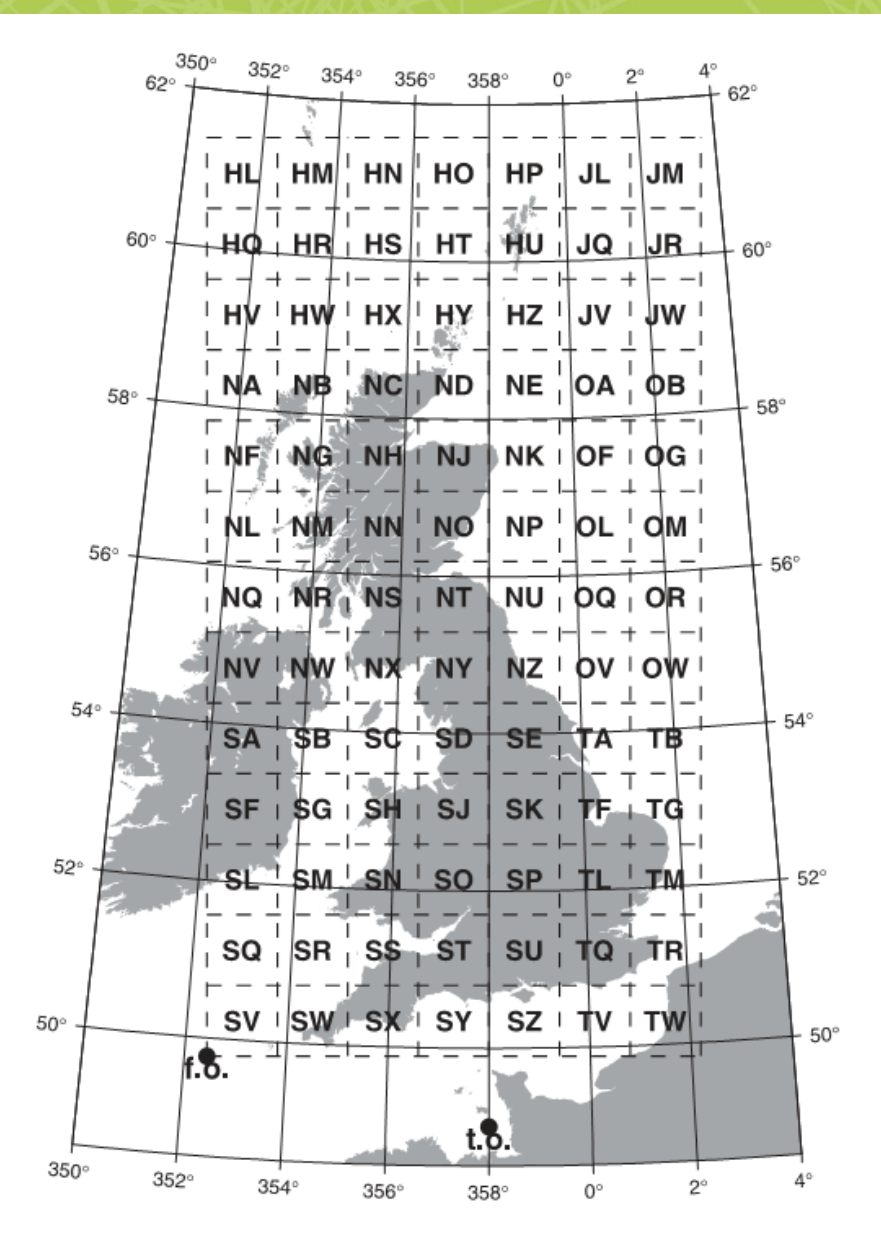

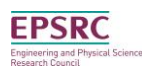

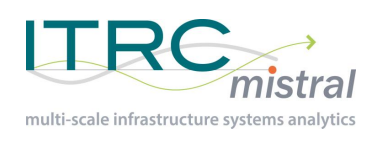

## Coordinate Sys. - conversions

- Data can be converted between coordinate systems
	- Can introduce errors though
- Most GIS systems/tools allow conversions
	- Arc: Project tool
	- QGIS: Define projection when saving as new layer
	- GDAL…

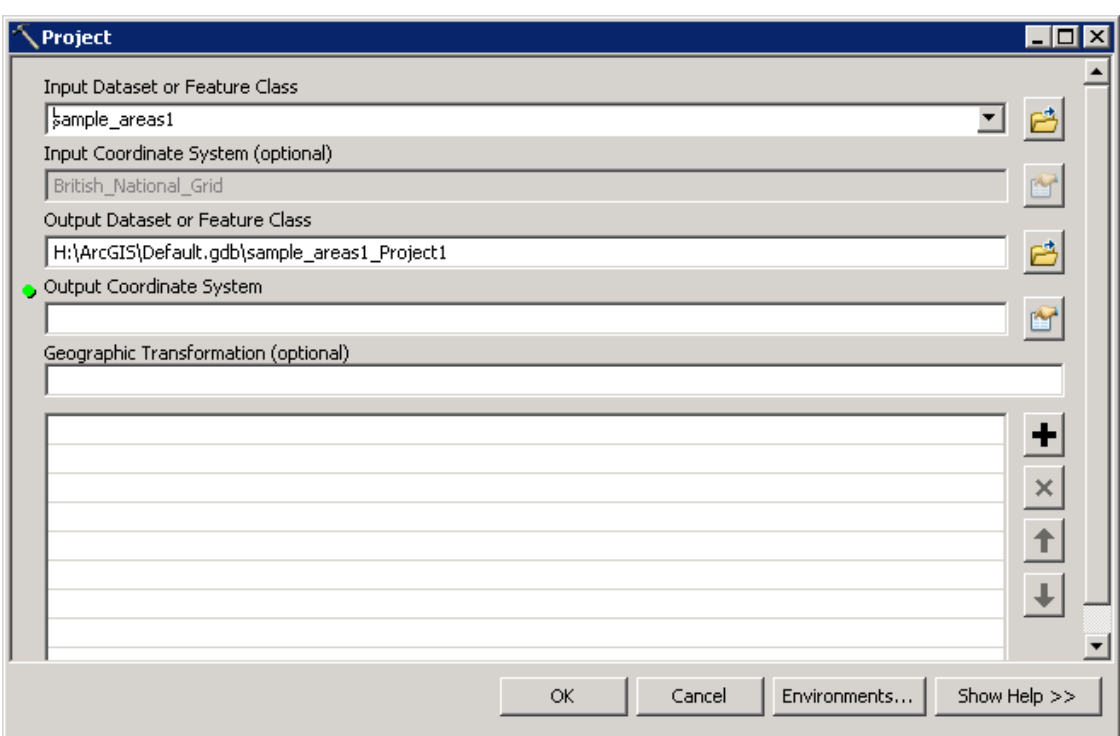

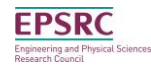

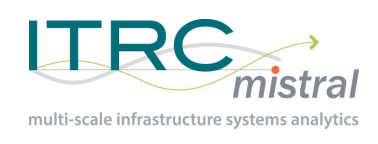

### Data management

- **Shapefiles** 
	- Store vector data
	- Points, lines and polygons
	- 4 core files: .dbf, .shp, .shx, .sbn
	- May also include others: e.g. .prj

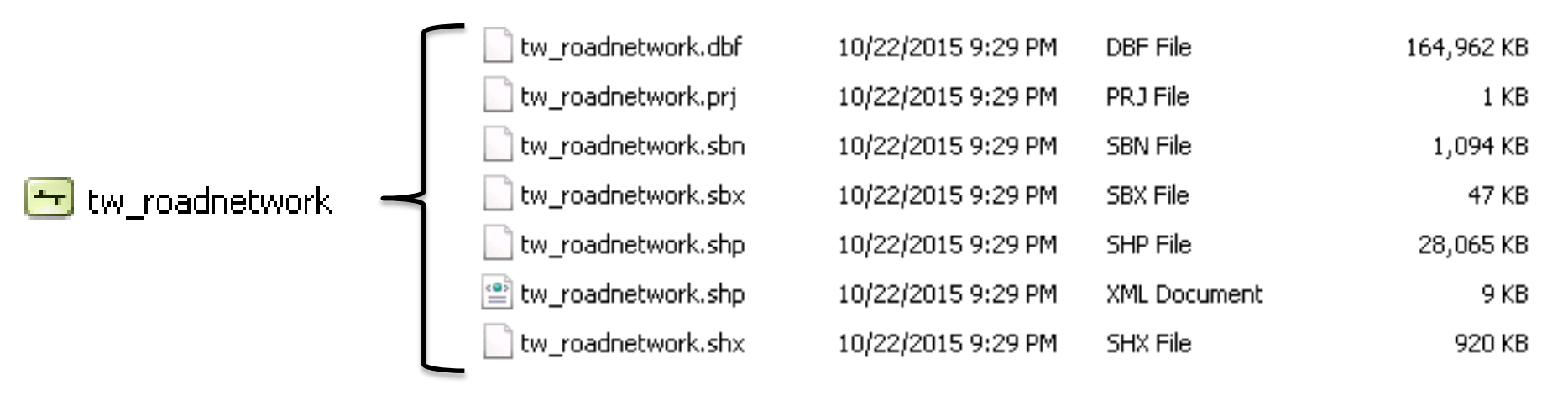

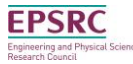

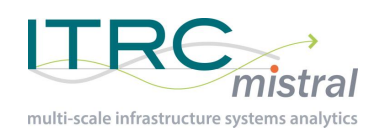

### Data management

- Geodatabase's Arc only
	- A folder for shapefiles
	- Feature class = shapefile
	- Feature dataset = sub-folder
		- Contains feature class's
		- All with the same coordinate system

□ △ A\_Folder A Personal Geodatabase.mdb □ 中 A Feature Dataset A\_Point\_Feature\_Class\_Inside\_A\_Dataset A Polygon Feature Class Inside A Dataset A\_Polyline\_Feature\_Class\_Inside\_A\_Dataset A Point Feature Class A Polygon Feature Class A\_Polyline\_Feature\_Class A\_Raster\_Dataset  $\Box$  A Toolbox **El Se A Toolset** □ na A\_CAD\_Feature\_Dataset.dxf A Annotation MultiPatch **Point 图 Polygon**  $\Box$  Polyline A\_Point\_Shapefile.shp A\_Polygon\_Shapefile.shp A Polyline Shapefile.shp

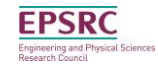

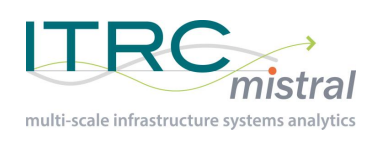

## Editing data (digitizing)

- Editing/Adding points/lines/polygons
	- Best done in a GIS package, but can be programmed
	- Editor toolbar in ArcMap
	- Edit button in QGIS
	- Move and modify existing features
	- Create new features
	- Snapping

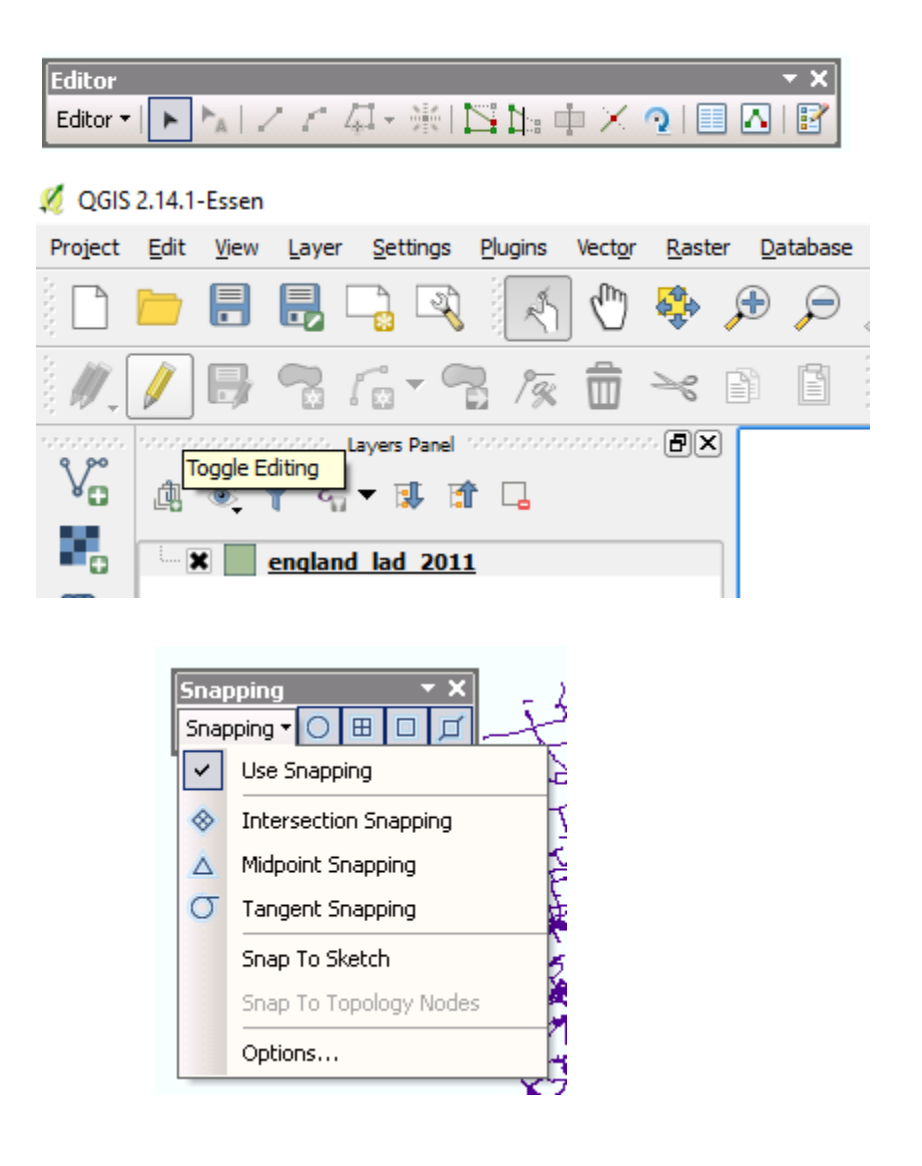

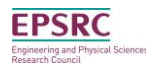

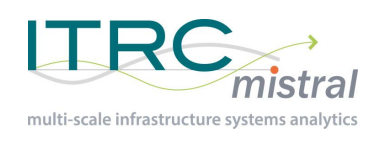

 $\pm \pi$ ووثوقا وووه

وهوتها

#### Editing data 22

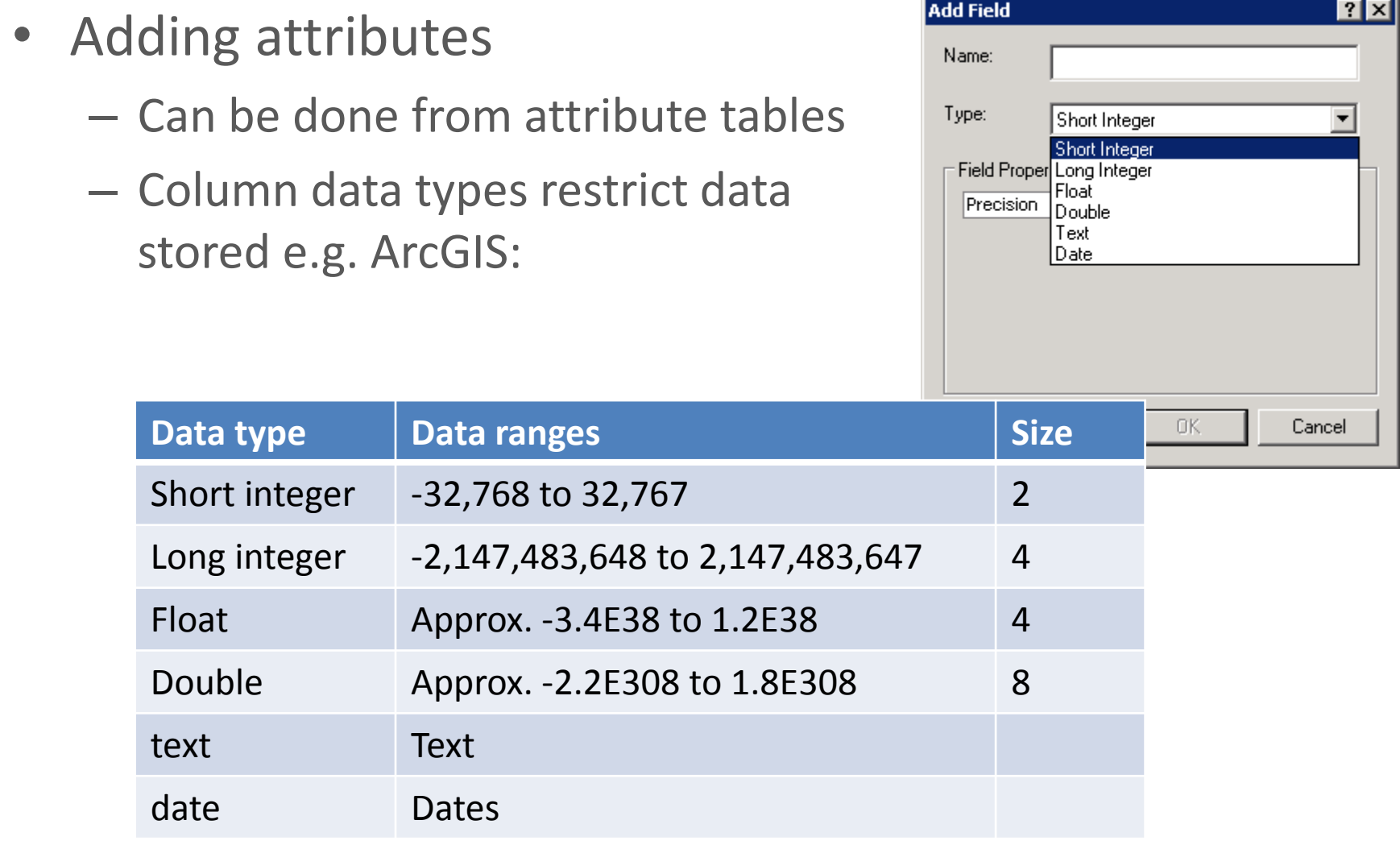

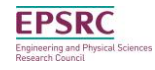

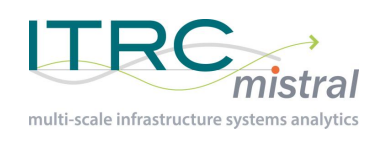

# Editing data

- Editing attributes
	- Manually
		- Need to be in 'editing mode'
	- Field calculator
		- Create more complex updates
- Calculating geometry
	- Area, length etc.
	- QGIS: Field calculator
	- Arc: Calculate geometry

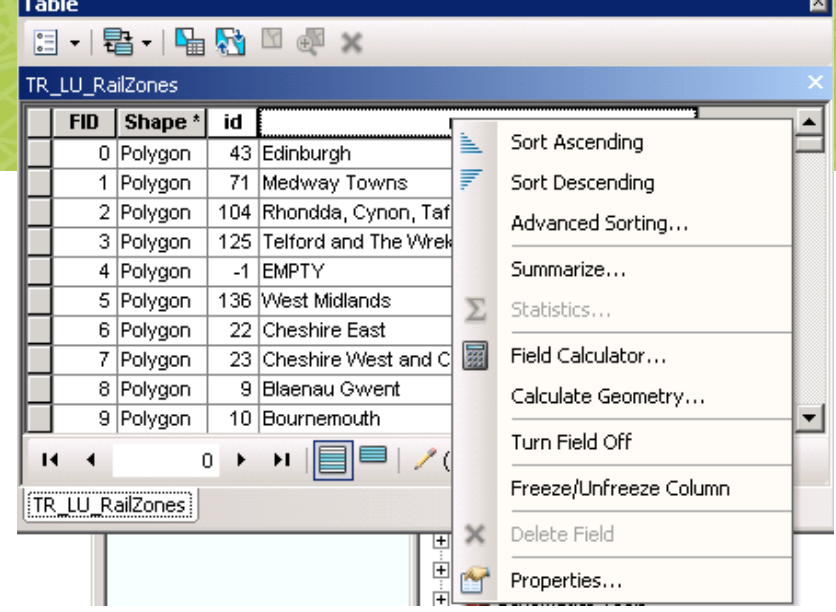

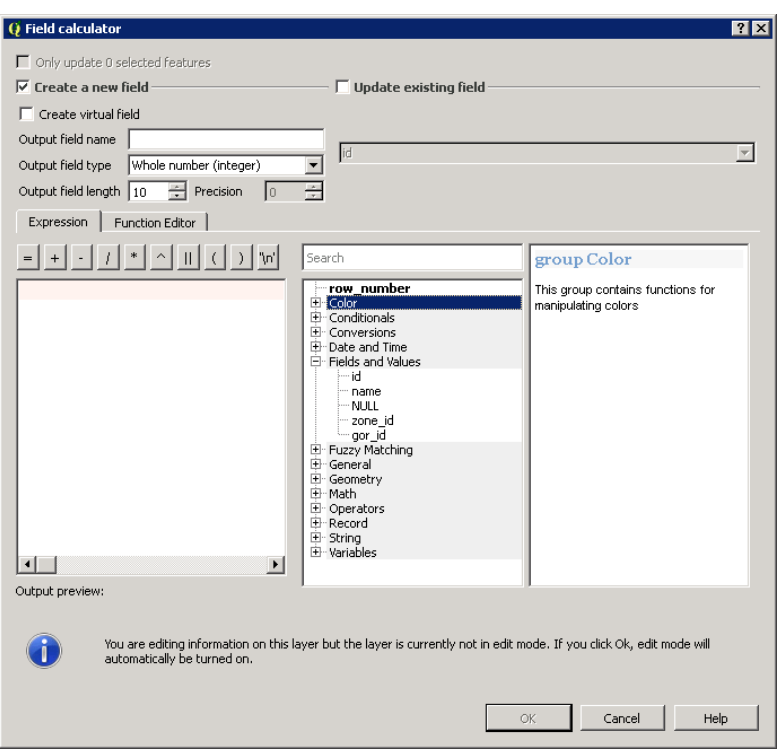

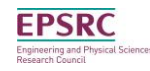

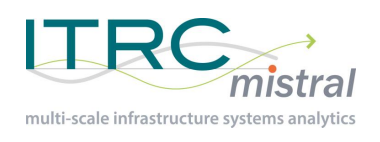

## Common spatial processes

- Buffers
- Clip
- Intersect
- Tabular data

...

- Selections
- Joins

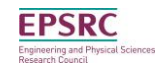

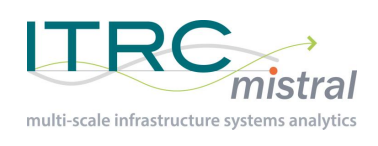

# **Buffers**

- How to do a buffer
	- Create a polygon around existing features with a set distance
- Dissolving buffers
- Multiple (ring) buffers

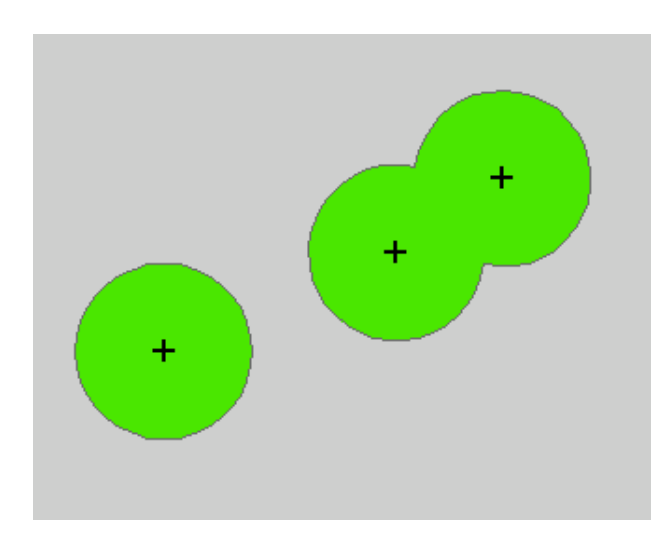

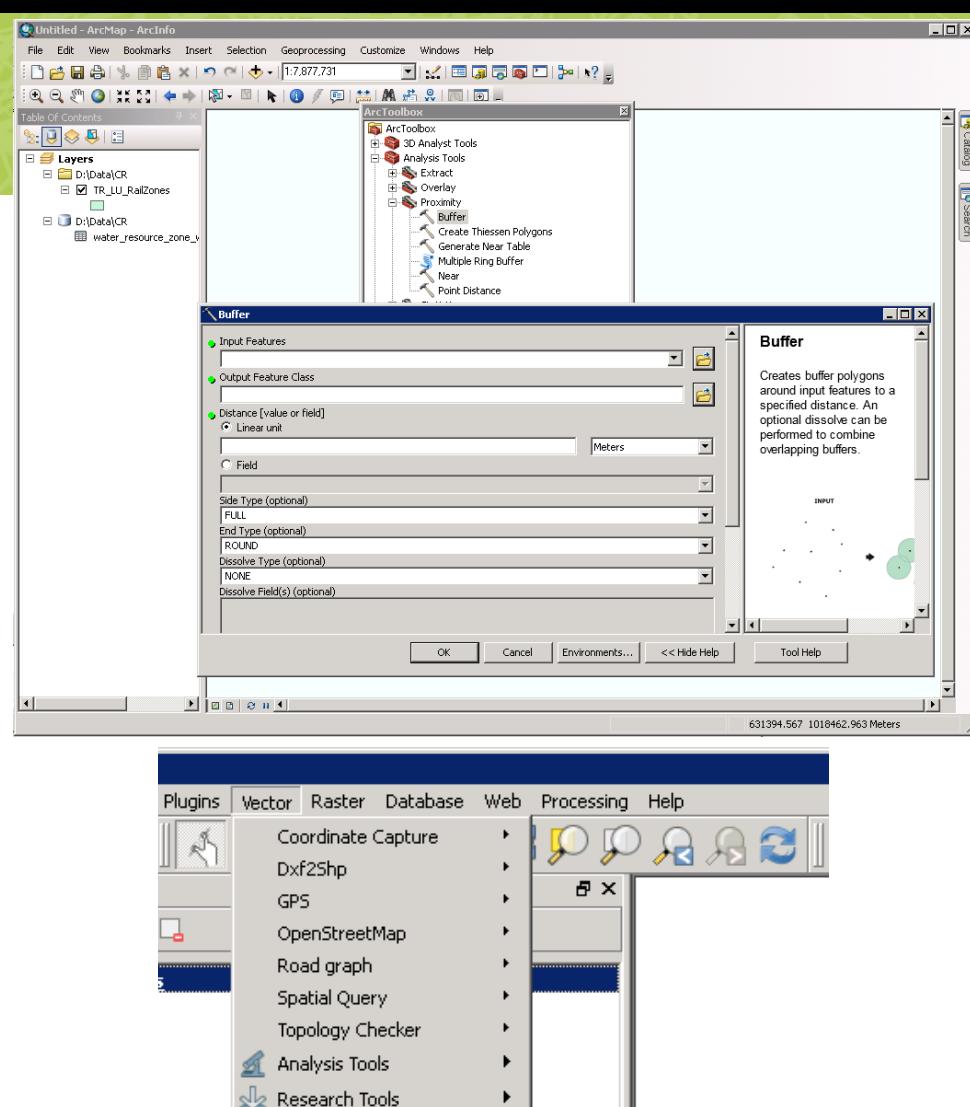

Convex Hull(s)...

Symmetrical Difference...

Eliminate Sliver Polygons...

 $Buffer(s) \ldots$ 

Intersect... Union...

€

€  $Clip...$ Difference... Dissolve...

Geoprocessing Tools

Data Management Tools

Geometry Tools

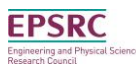

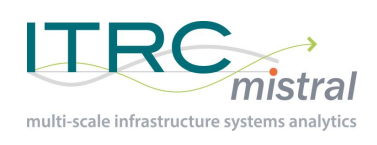

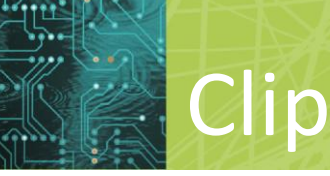

• What does clip do?

*"Extracts input features that overlay the clip features. Use this tool to cut out a piece of one feature class using one or more of the features in another feature class as a 'cookie cutter'".*

Used to cut datasets down e.g. to your area of interest

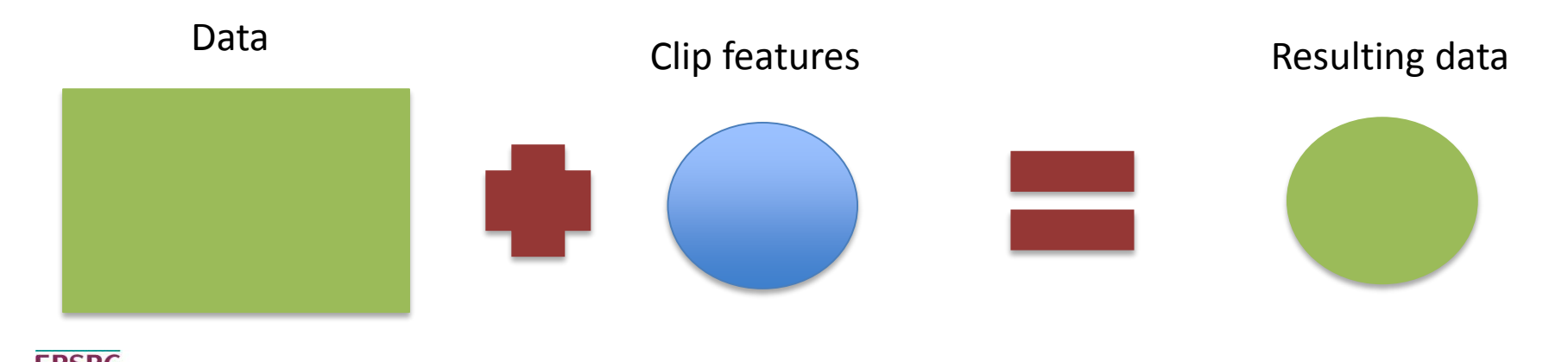

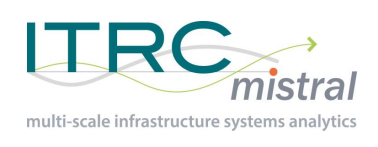

### Intersect

- What does intersect do?
	- Returns the features which intersect, with overlaps forming new features

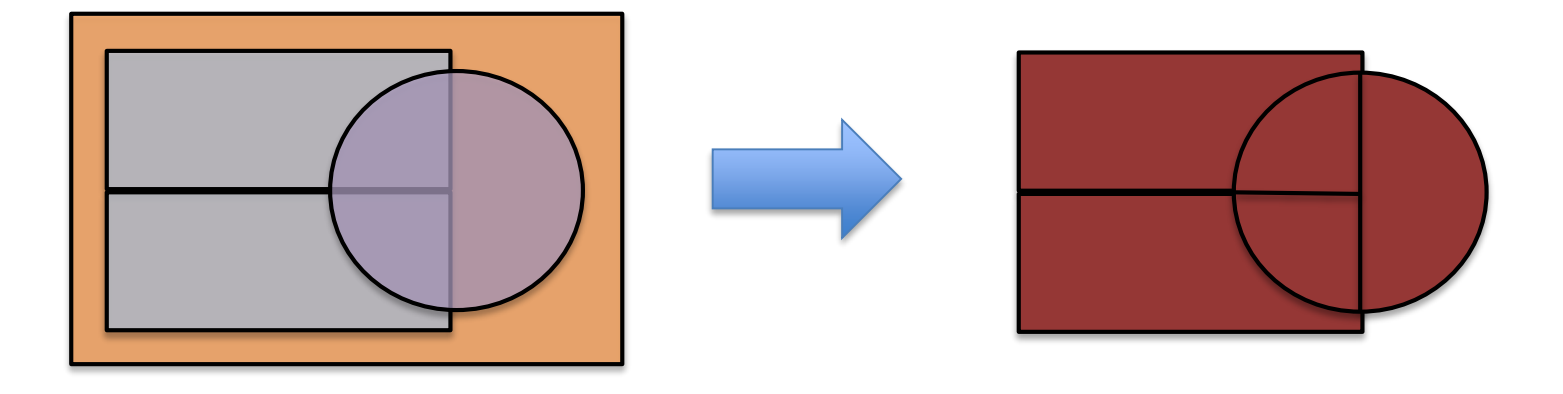

• Useful for finding areas which fall within multiple areas

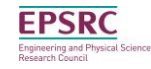

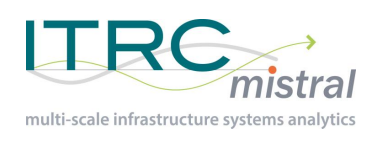

### Selections

- Selecting a subset of a dataset
- Select By Attribute
	- Select features on a set of rules based on attribute values

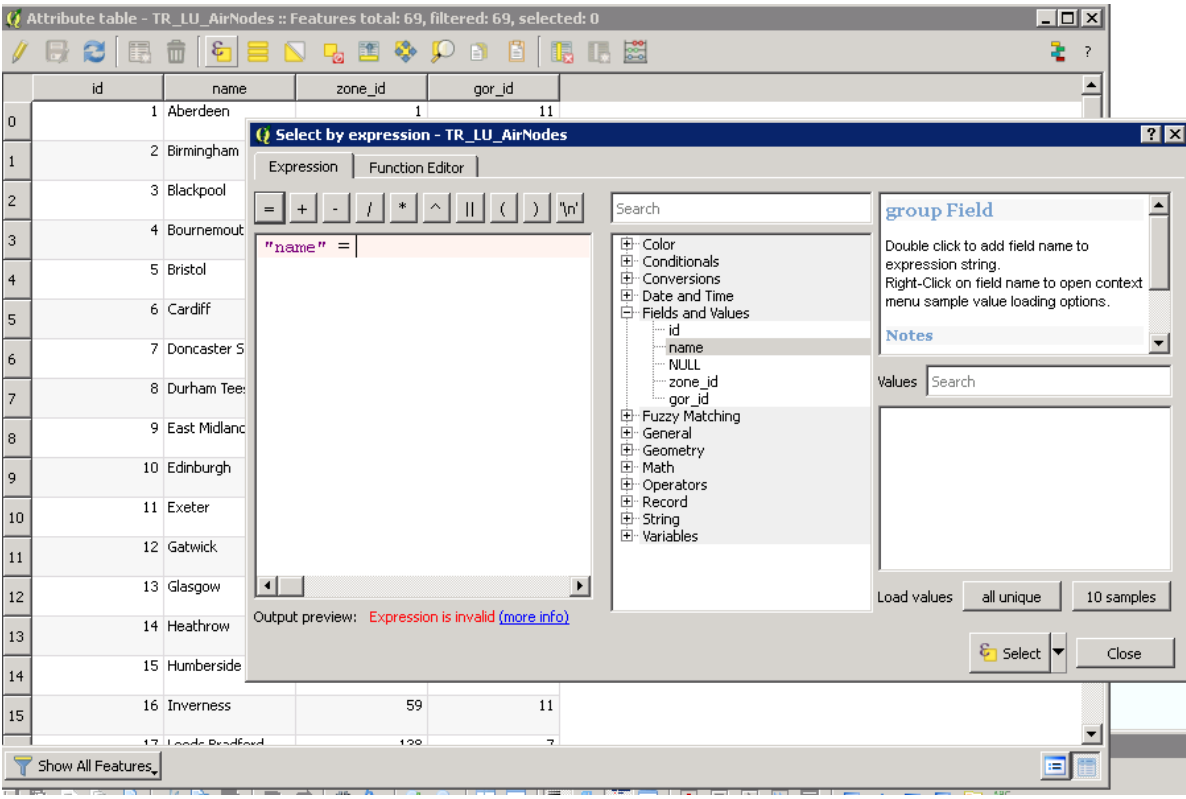

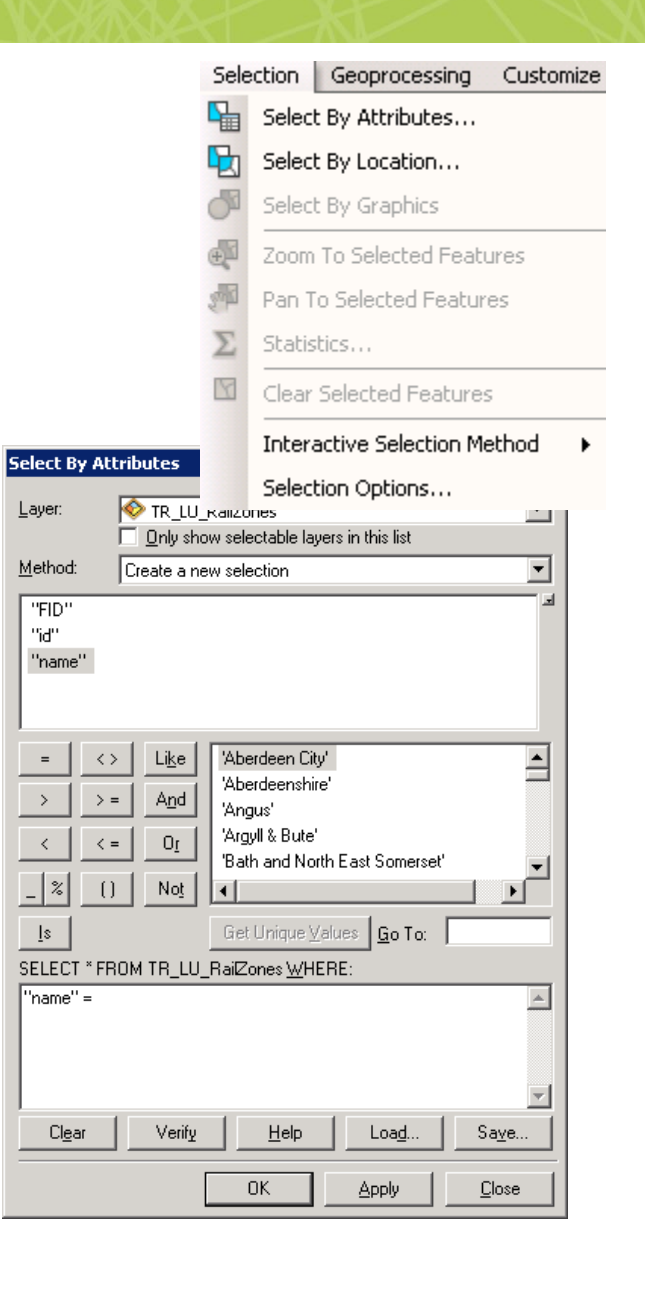

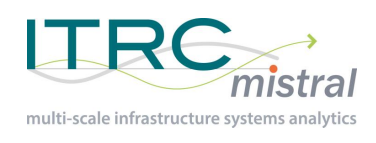

## **Selections**

- **Select By Location** 
	- Select features based on their spatial location with regard to another layer
- Manual selection

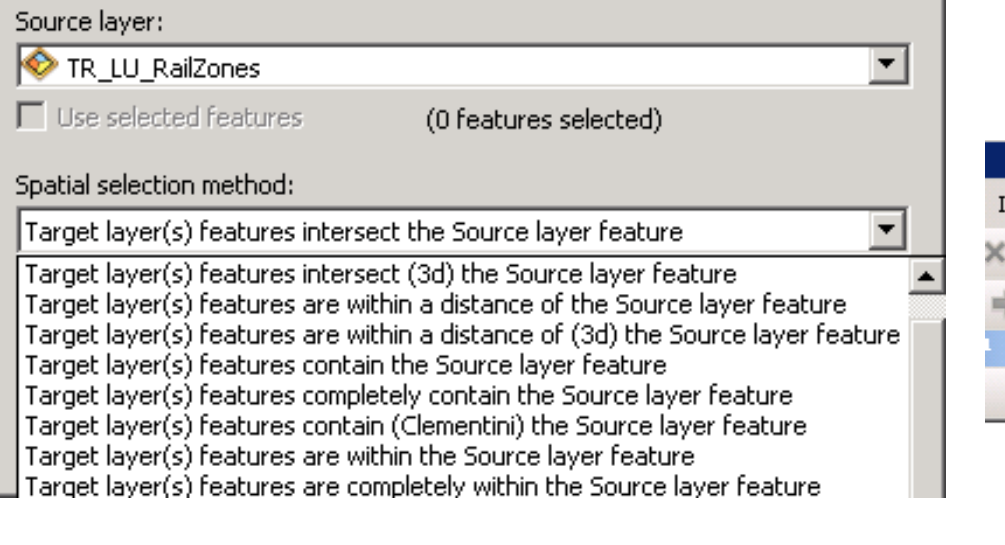

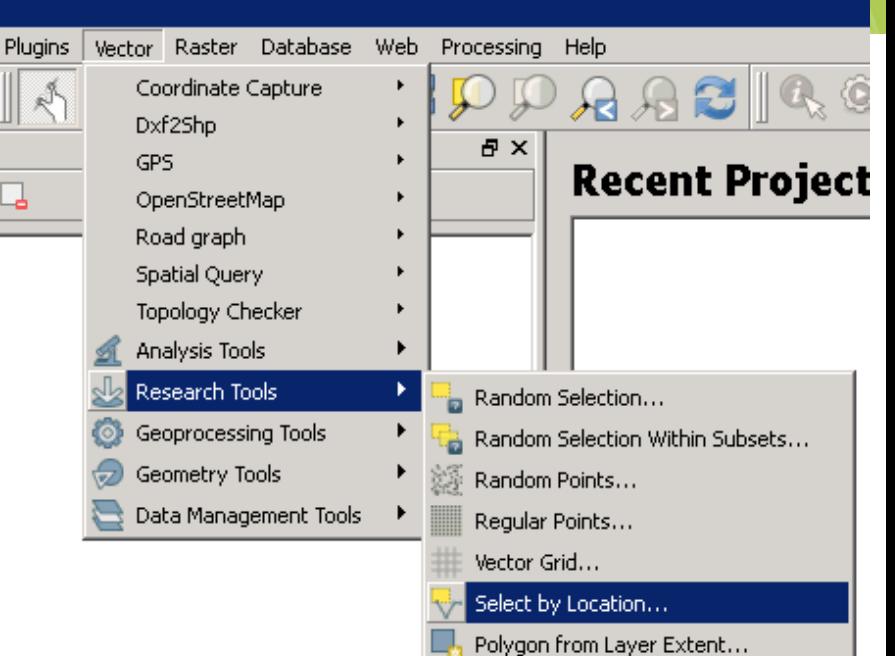

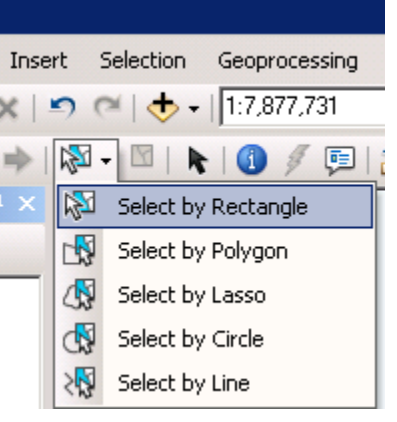

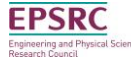

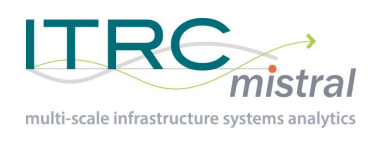

## Joins

- Join by data
	- Two files have identical columns
	- Arc: right-click on layer 'Join..'
	- QGIS: right-click on layer 'Properties'
- Spatial Join
	- Based on a rule

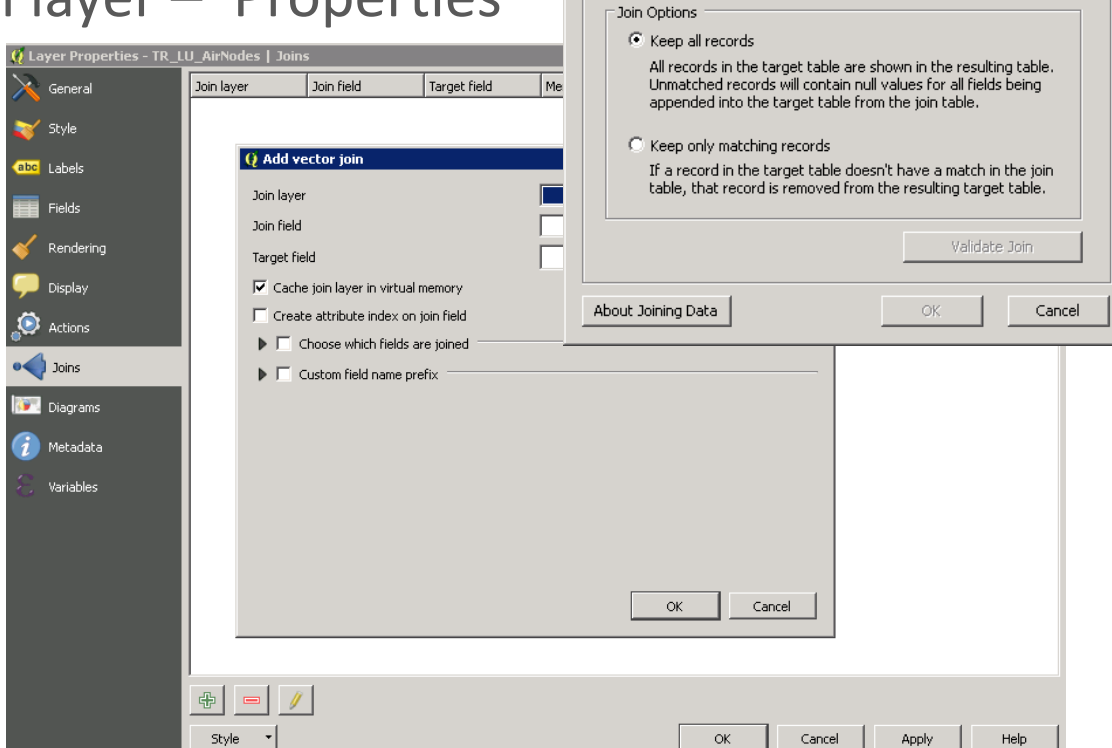

Join Data

Join lets you append additional data to this layer's attribute table so you can,

for example, symbolize the layer's features using this data.

Join data from another layer based on spatial location<br>1. Choose the rieid in this layer that the join will be based on:

 $\overline{\blacktriangledown}$  Show the attribute tables of layers in this list 3. Choose the field in the table to base the join on:

2. Choose the table to join to this layer, or load the table from disk: water\_resource\_zone\_with\_lad\_areas\_2016.txt

What do you want to join to this layer? Join attributes from a table Join attributes from a table

 $7x$ 

 $\vert \cdot \vert$ 

 $\blacktriangledown$ 

키면

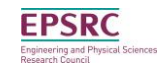

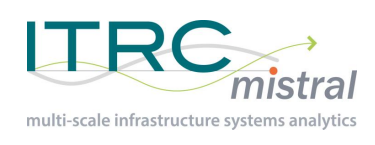

## Tabular data

- Use a join to add to another dataset with geography
- Tell the GIS what the spatial columns are
	- Arc: right-click 'Add XY'
	- QGIS: add a csv layer
	- Select columns with X and Y data in

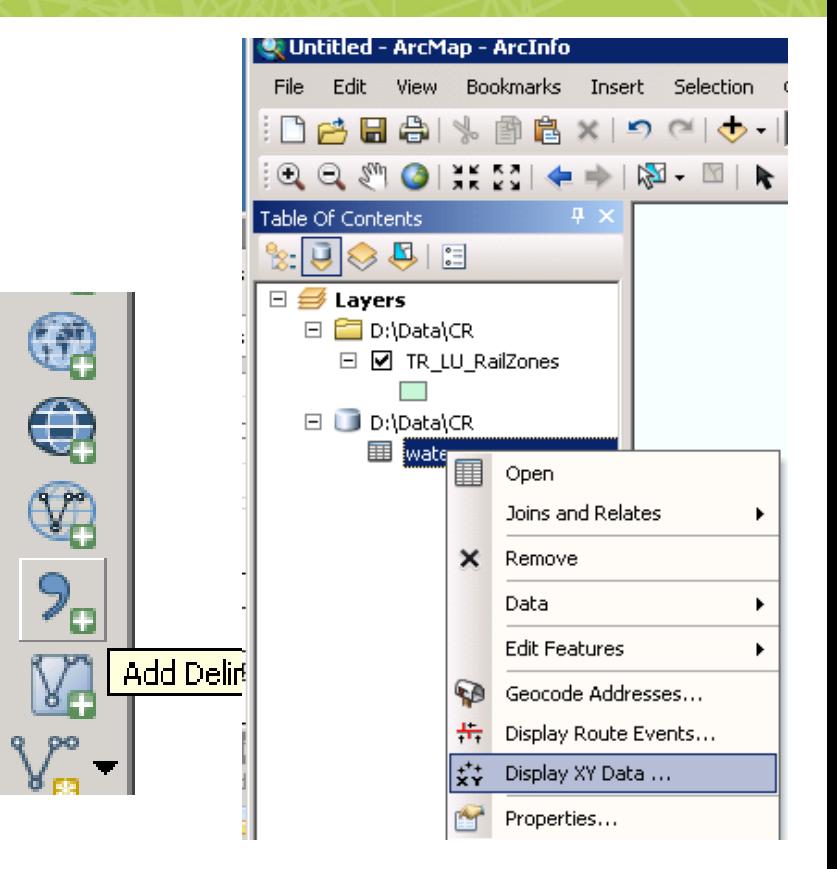

```
FID, point att 1, point att 2, easting, northing
  1, 240, 'Operational', 54123.34, 12348.78
2
3
   \sim .
4
```
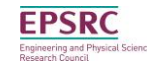

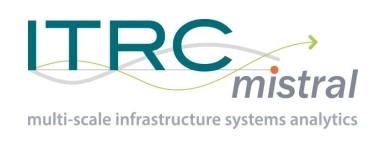

## Data management

- **Databases** 
	- External to GIS systems
	- Spatially enabled databases allow spatial and non-spatial data to be stored in a generic format

**PostGIS** 

PostgreSQL

- GIS systems can connect directly e.g. QGIS
- Database stores all spatial information as well as attributes
- e.g. Water Pumping stations

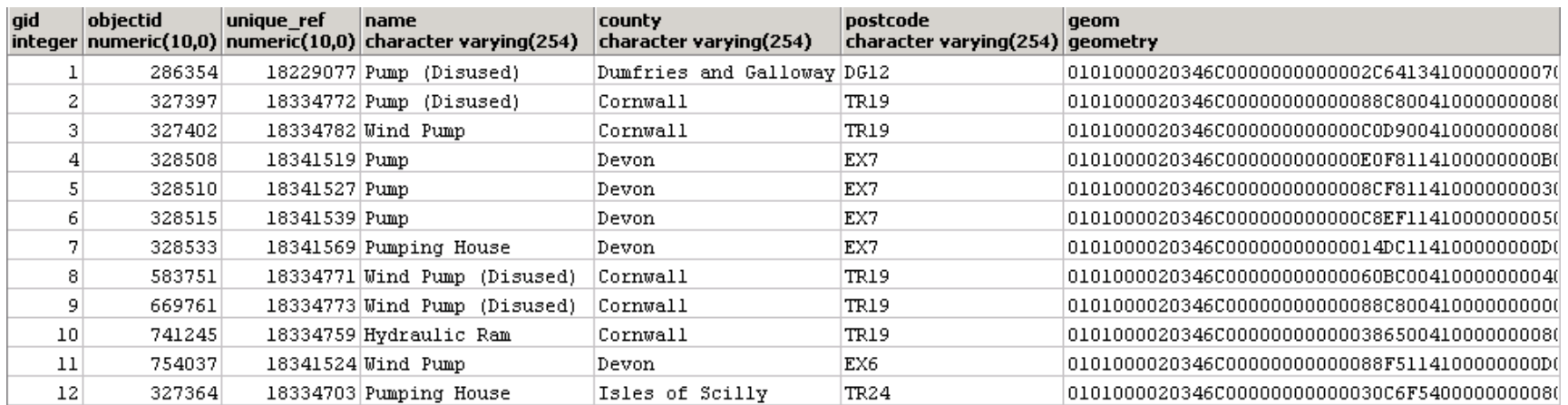

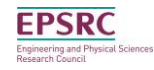

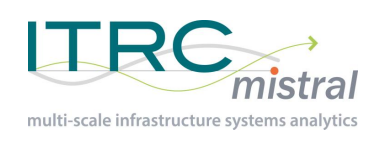

### Data sources

- Main spatial data sources
	- Ordnance survey
	- Open street map (volunteer generated)
	- Government departments (data.gov.uk etc.)
- Open source data v known data
	- Limitations of open source data
		- …..
	- Advantages of open source data
		- …..

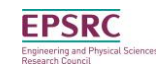

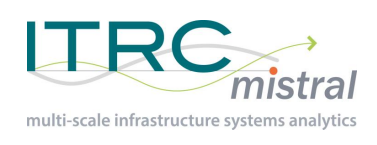

- $\sim$ 10 mins in groups, 5 mins open
- Data sources/reliability:
	- Volunteered data e.g. Open street map v open v commercial etc.
	- Data verification
- Data management:
	- Folders/databases?
	- Version control?
	- Is everyone using the same version?
	- How often should be data be updated?

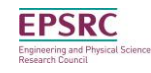

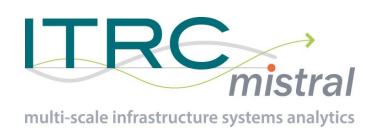

## Lunch!

• 2pm restart

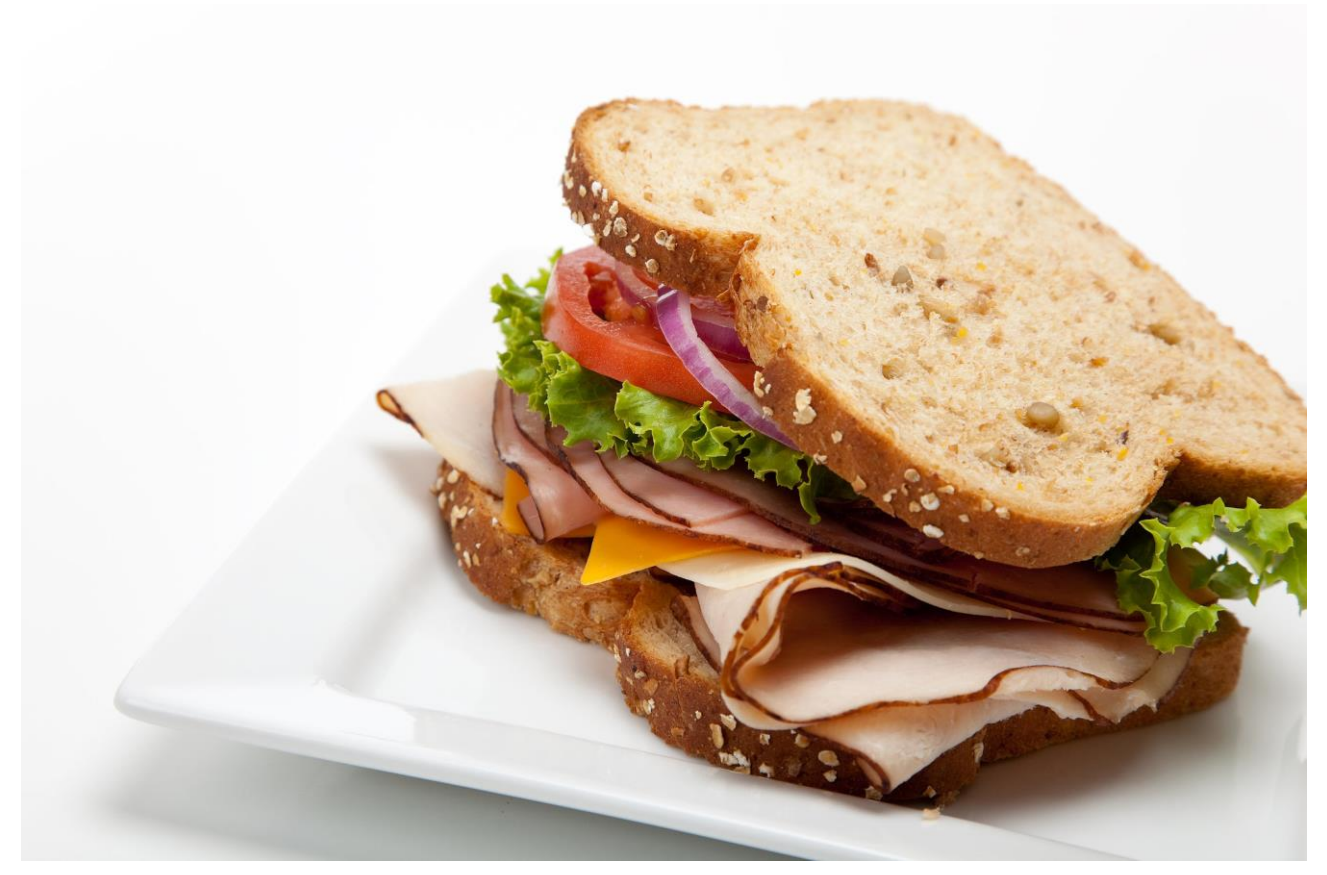

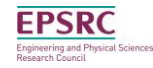

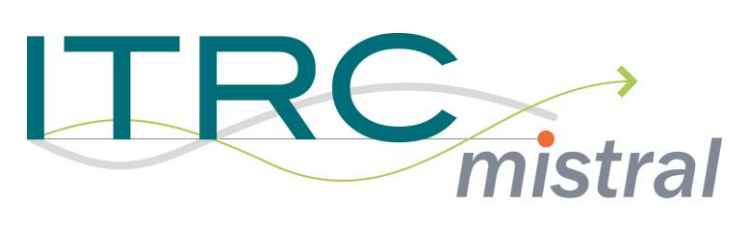

multi-scale infrastructure systems analytics

### **Spatial Training:**

### **Introduction to spatial data Part 2**

### Newcastle University Craig Robson

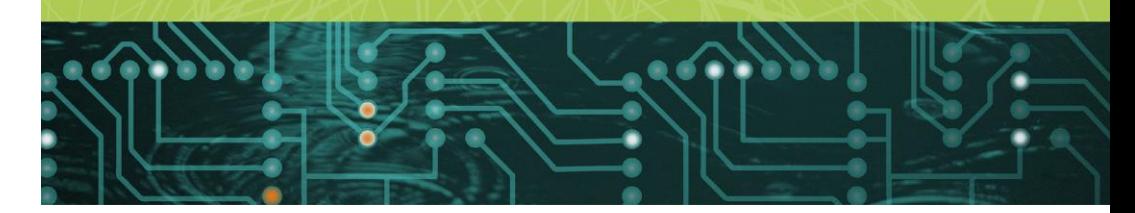

#### November 2016

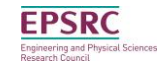

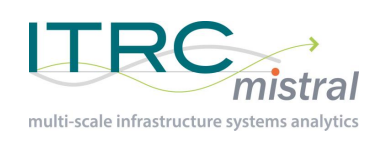

- Problem caused by using spatial areas
	- E.g. population density
	- The density of a city changes on how you draw the boundary of the city
	- How do you split a geographical space into areas where data is continuous
- Census example
	- If a deprived area of a city is a zone itself, it will be seen
	- If the same area is split amongst other zones, it might not bee seen
	- Neither zoning pattern is wrong

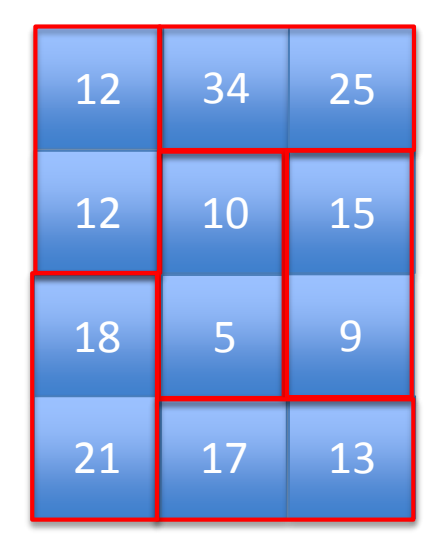

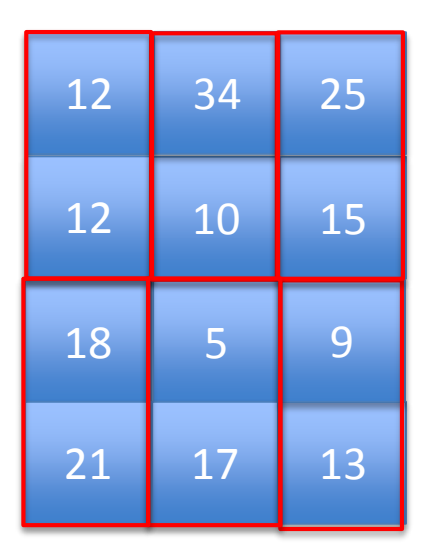

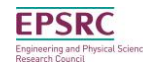

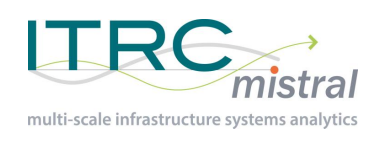

- For us the problem is exacerbated by using different geographies
- Given the same data, you can get different results depending on how you aggregate it
- MISTRAL
	- buildings, super output areas, postcode areas, telephone exchange areas, local authority district areas, council areas, government office region areas, water resource zone areas, substations..…

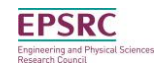

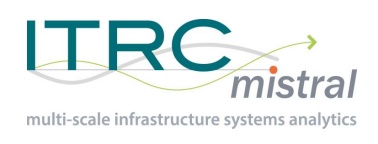

### Modifiable areal unit problem

- 2 aspects
	- Zone
		- The shape of the zone's being used change
		- E.g. from 2001 census boundaries to 2011 census boundaries
		- E.g. electoral boundaries
	- Scale
		- Different levels of scale are used for different results (or inputs in our case)
		- E.g. local authority district (380+) areas and government office regions (11)

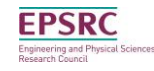

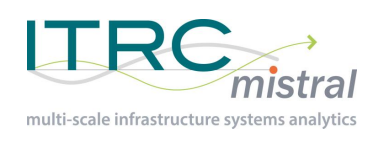

### Modifiable areal unit problem

- There is no 'right' solution
- Each solution will give a different answer
- Need to think carefully
- Case by case basis
- Further reading
	- S. Openshaw (1984)
	- Fotheringham and Wong (1991)

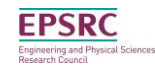

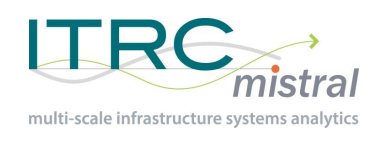

- Area density values
	- Estimate values based on density and zone sizes
- Spatial interpolation
	- 'the procedure of predicting the value of attributes at unsampled sites from measurements made at locations within the same area (Burrough & McDonnel, 1998)

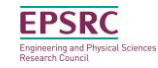

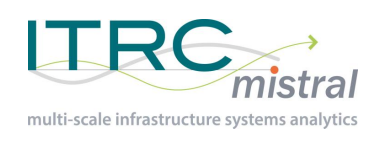

- Calculate the density of a variable for each zone in the data set
- Intersect the current data zones with the target data zones
- Calculate the areas of the resulting zones
- Calculate the values in each of the zones using the densities and areas
- Sum for the values for each target zone to get a total value

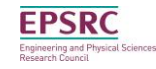

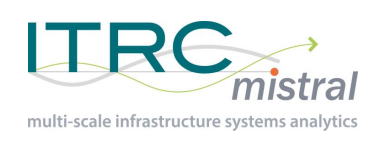

• Calculate the density of a variable for each zone in the data set

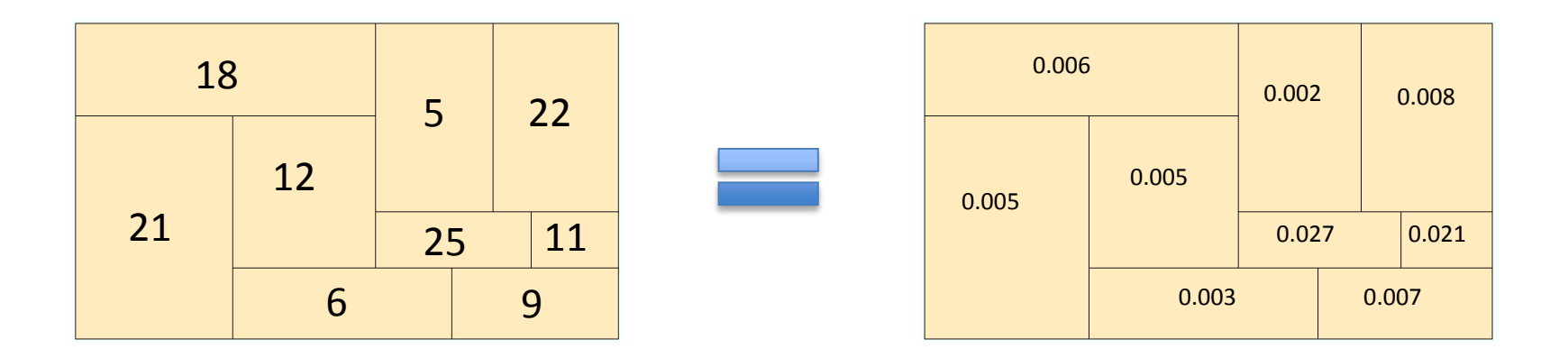

• Add Field > Field calculator

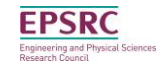

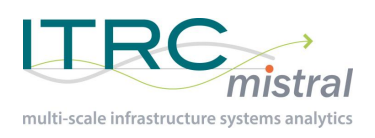

 $_{0}$  $\overline{50}$ 

00

 $\overline{50}$ 50

 $\overline{10}$ 

 $\overline{10}$ 

 $\overline{50}$ 

 $\overline{50}$ 

#### 1) Add Field

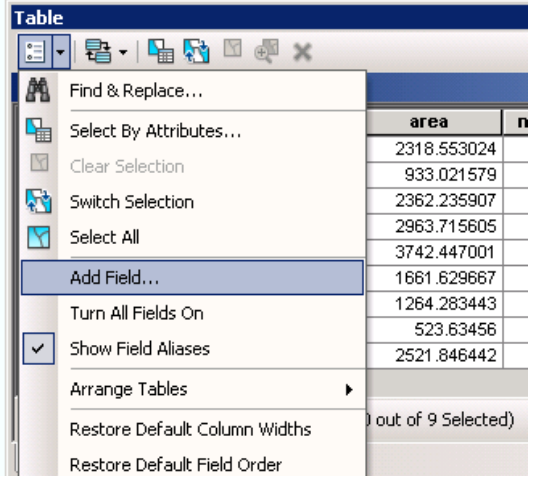

#### 2) Define field

PSR(

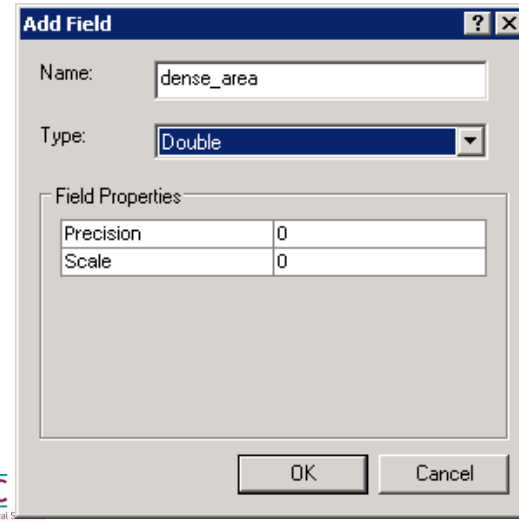

#### 3) Calculate value – Field Calculator

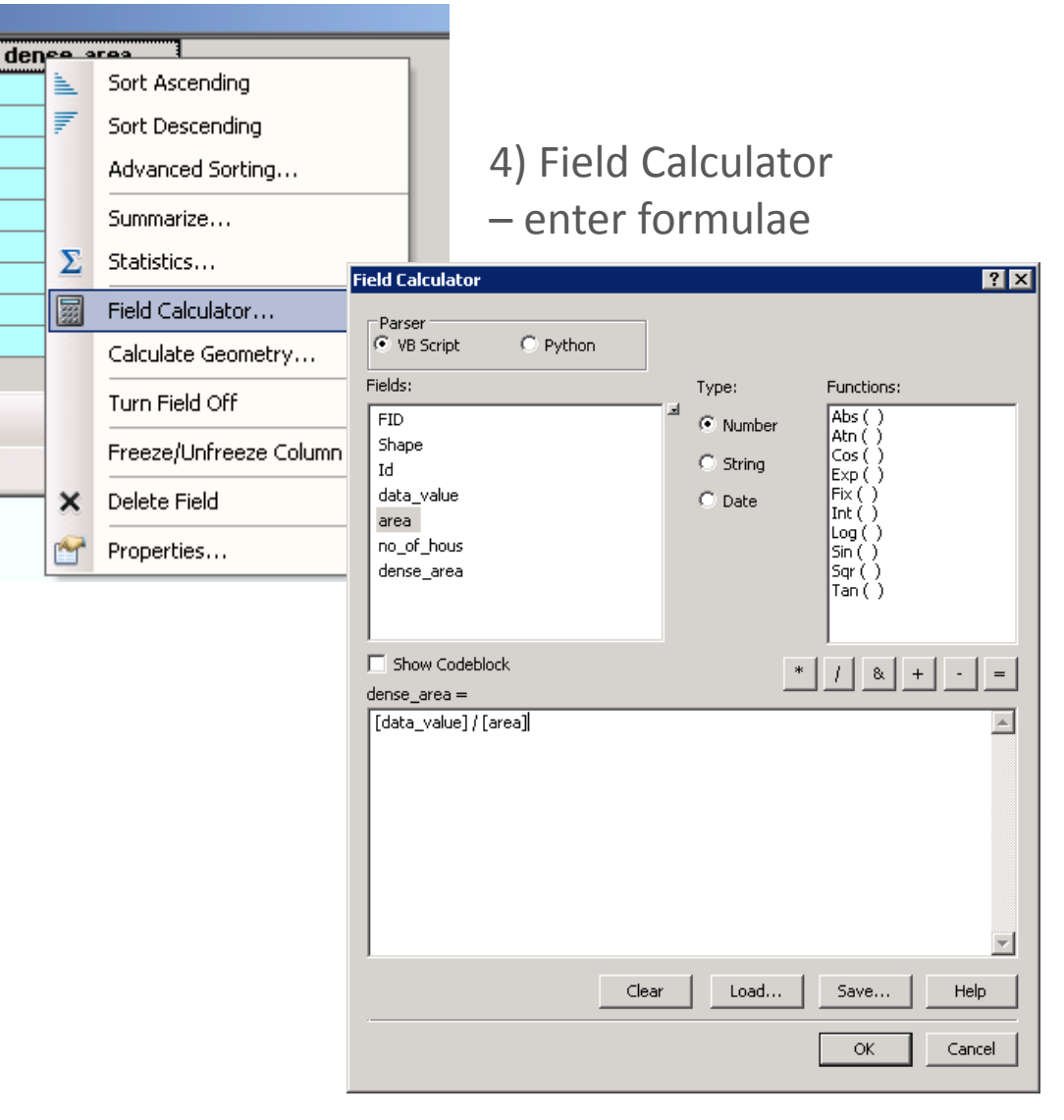

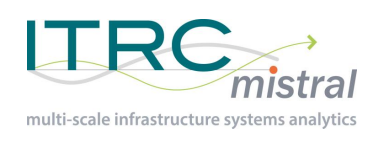

• Intersect the current data zones with the target data zones – attributes are copied as well

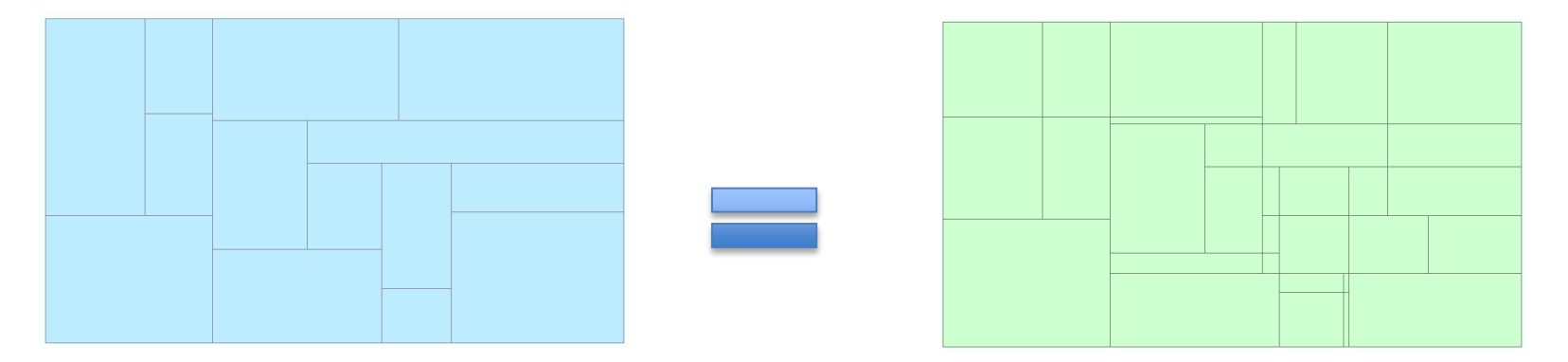

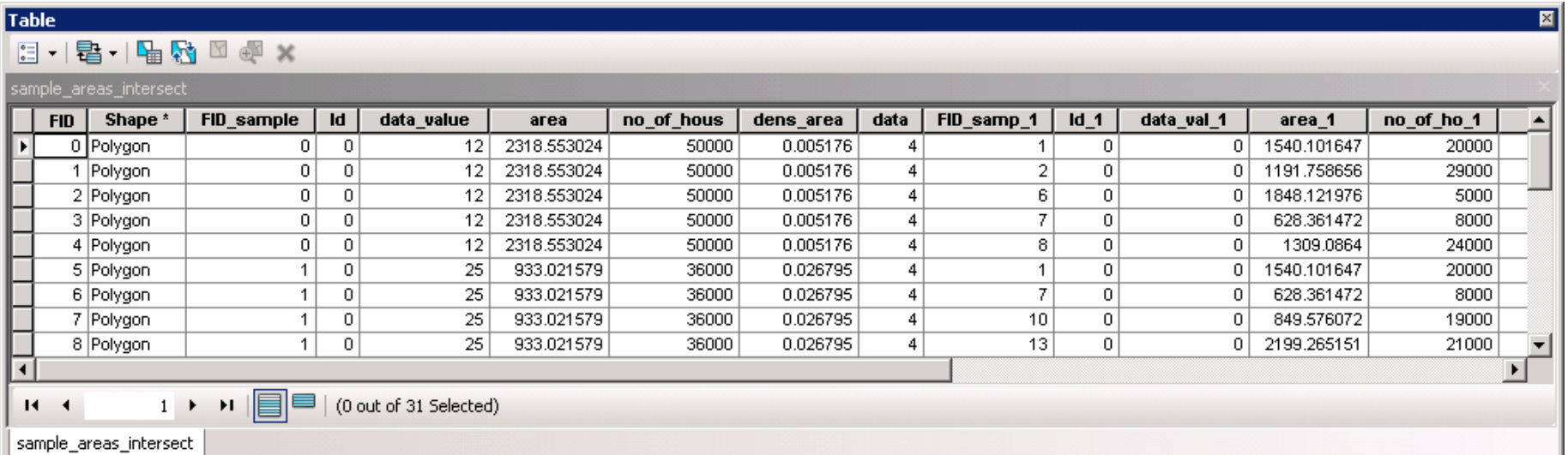

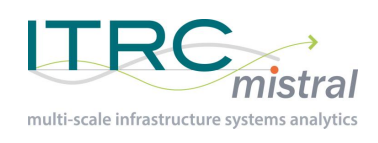

- Calculate the areas of the resulting zones
- Add field > Calculate geometry

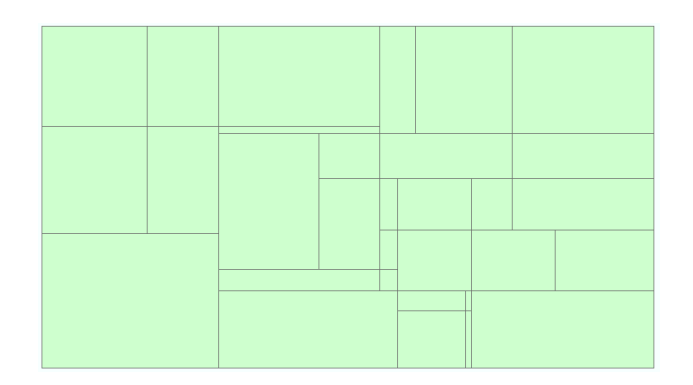

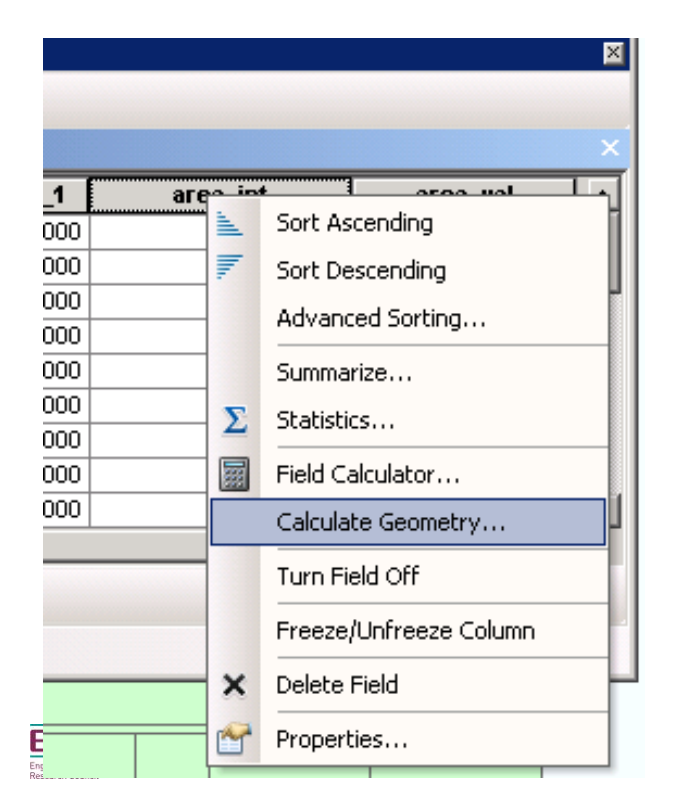

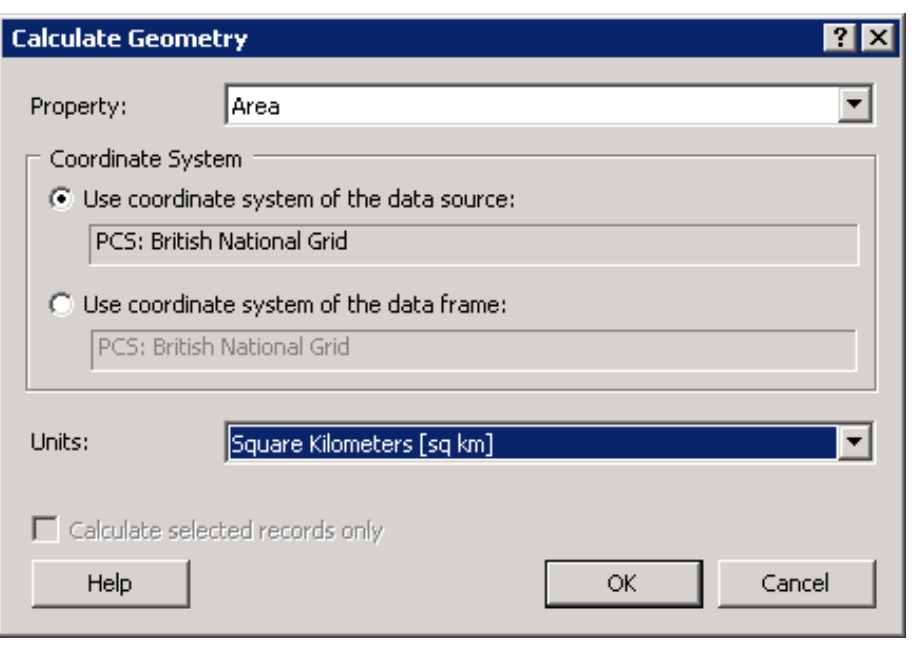

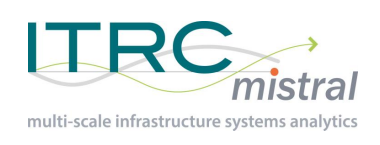

- Calculate the values in each of the zones using the densities and areas
- Add field > field calculator

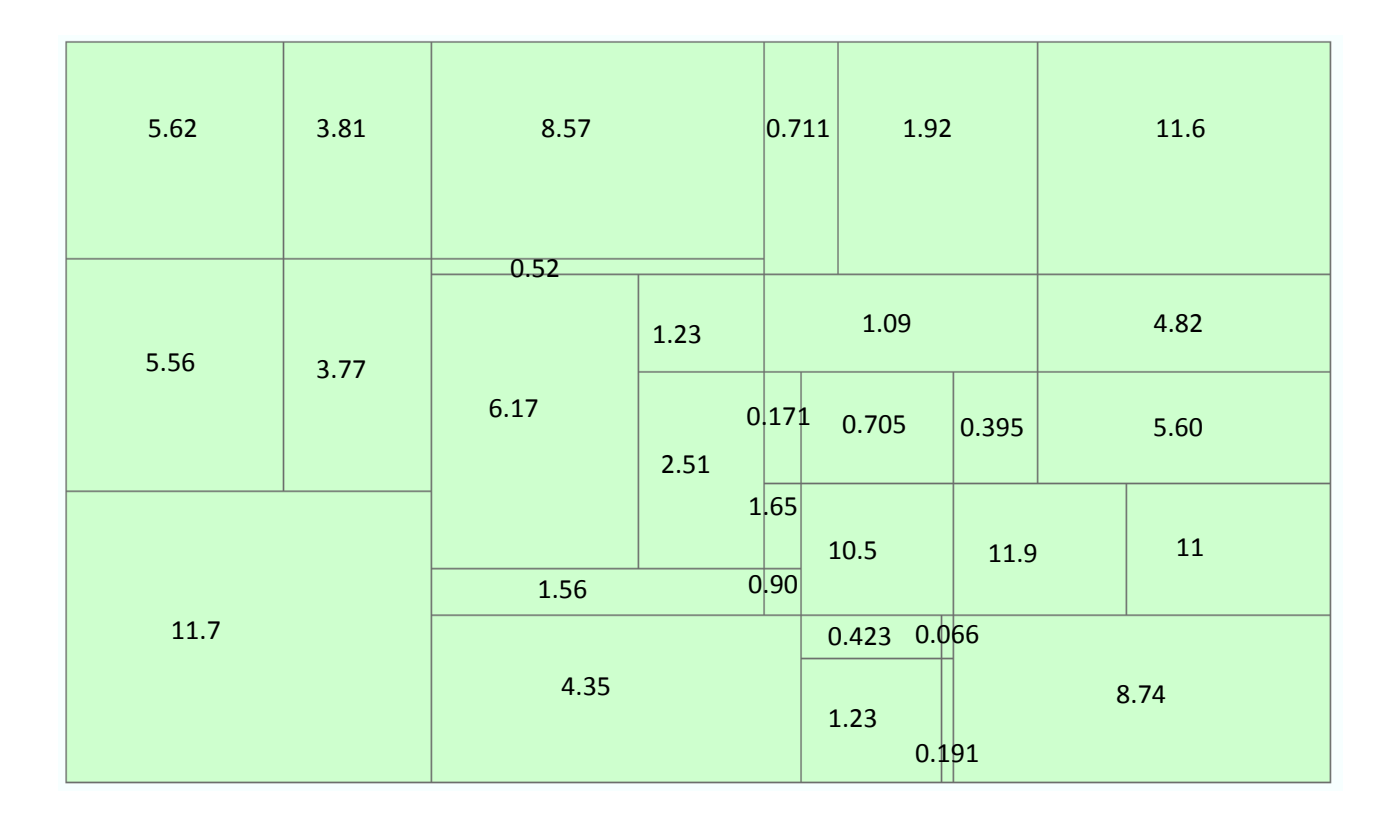

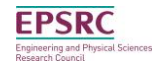

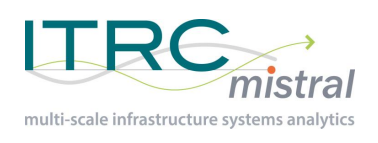

Sum for the values for each target zone to get a total value (dissolve function)

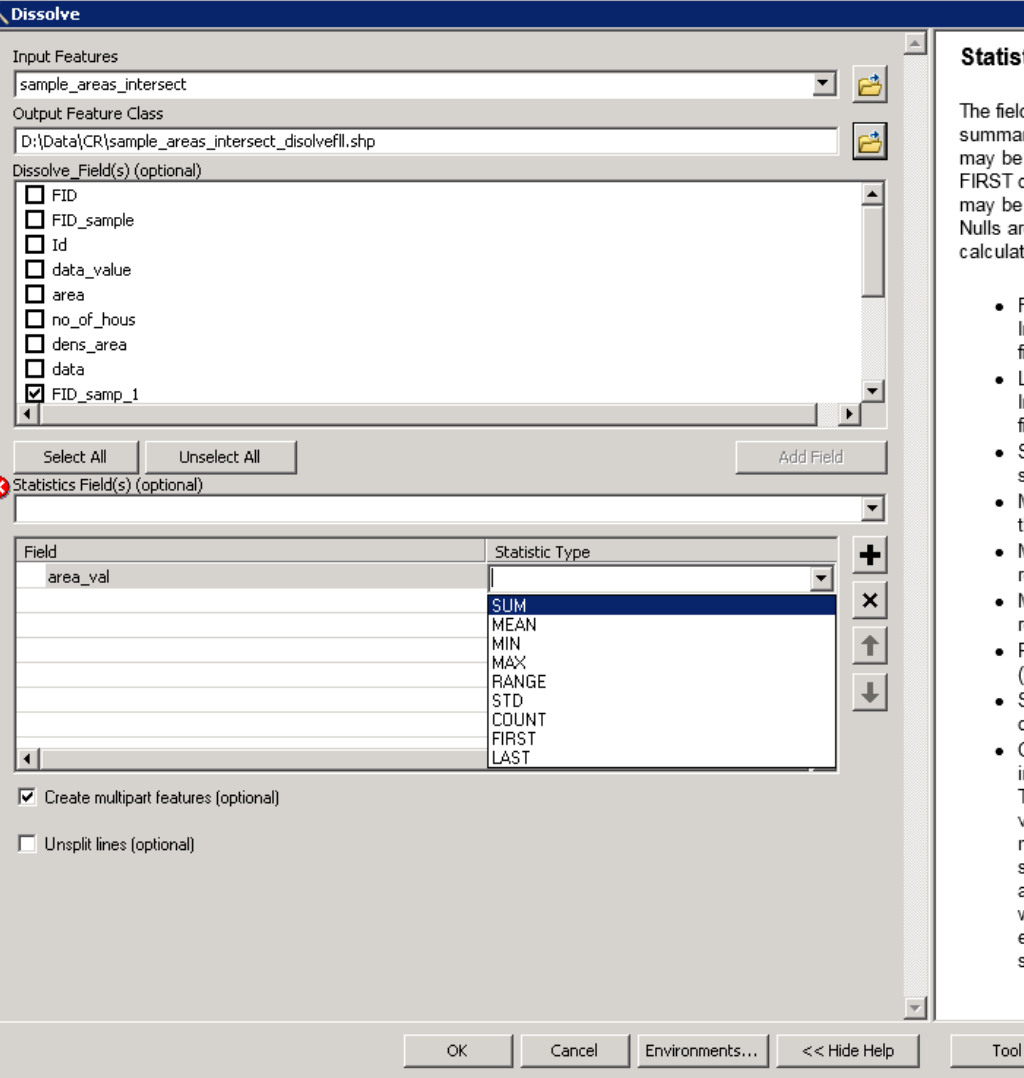

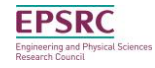

 $\overline{\Box}$ 

#### tics Field(s) (optional)

ds and statistics with which to arize attributes. Text attribute fields summarized using the statistics or LAST. Numeric attribute fields summarized using any statistic. re excluded from all statistical tions.

- FIRST-Finds the first record in the Input Features and uses its specified field value.
- LAST-Finds the last record in the Input Features and uses its specified field value
- SUM-Adds the total value for the specified field.
- MEAN-Calculates the average for the specified field.
- MIN-Finds the smallest value for all records of the specified field.
- MAX-Finds the largest value for all records of the specified field.
- RANGE-Finds the range of values (MAX-MIN) for the specified field.
- STD-Finds the standard deviation on values in the specified field.
- COUNT-Finds the number of values included in statistical calculations. This counts each value except null values. To determine the number of null values in a field, use the COUNT statistic on the field in question, and a COUNT statistic on a different field which does not contain nulls (for example, the OID if present), then subtract the two values.

Help

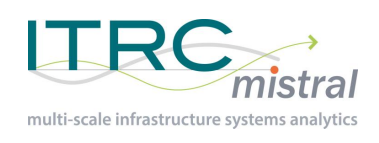

• Sum for the values for each target zone to get a total value (dissolve function)

Values in new areas **Values** in new areas

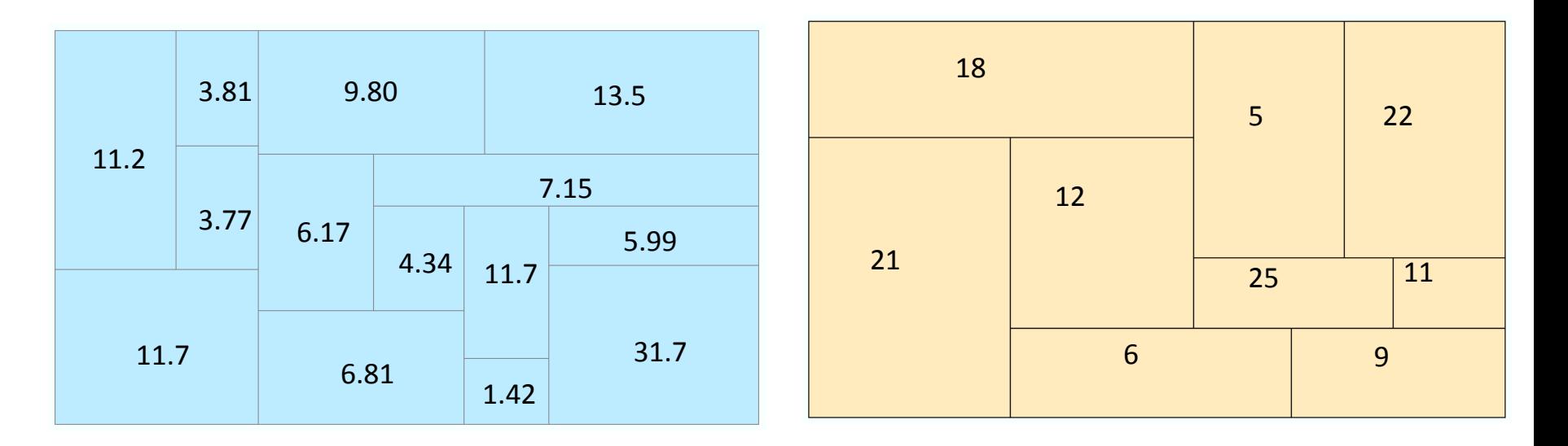

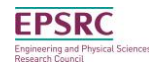

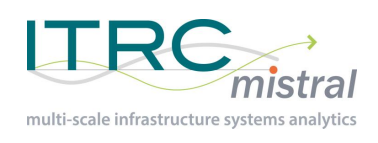

- Limitations
	- Assumes uniform distribution across the zone
	- Assumes variable distribution is a function of the chosen parameter e.g. area or number of houses
- Advantages
	- Quick method of switching between geographies
	- Computationally simple
	- Can be automated

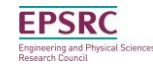

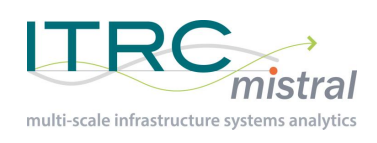

## **Interpolation**

- Filling in gaps in data and generating a surface of values
- 3 common methods
	- IDW (Inverse distance weighted)\*
	- TIN (Triangular Irregular Networks)
	- Global trend surfaces

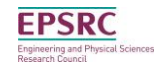

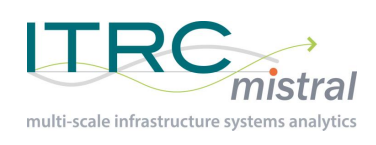

### Inverse Distance Weighted

- Based on distance from the unknown to the know
- Distance used to weight each know value's relationship for the unknown
- Weights used to estimate the unknown

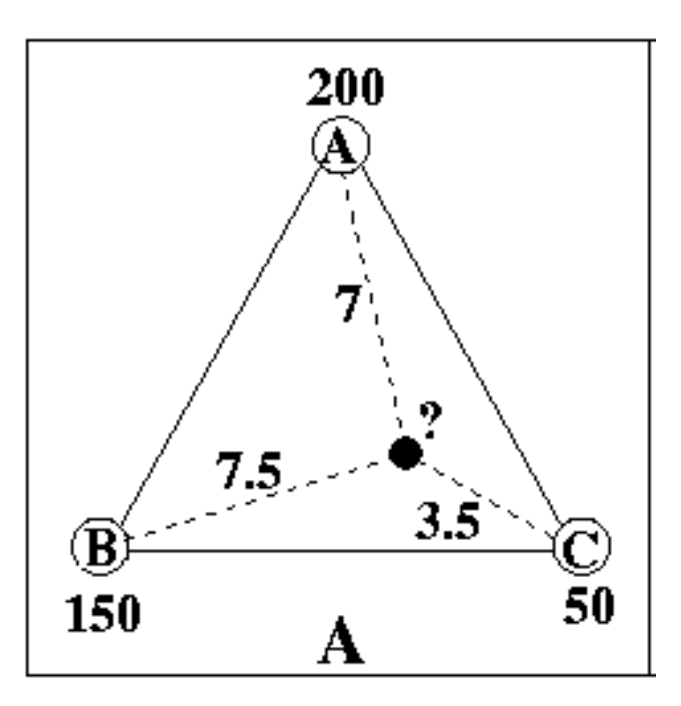

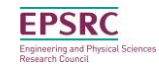

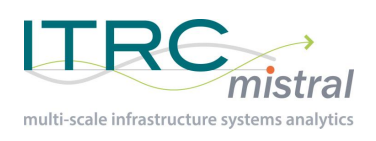

### Inverse Distance Weighted

$$
Z(x_j) = \sum_{i=1}^n z(x_i) \bullet d_{ij}^{-r} / \sum_{i=1}^n d_{ij}^{-r}
$$

: *Where*

 $Z(x_j) = Z(x, y)$  = the unknown point to be interpolated

 $z(x_i) = z(x, y)$  = the known points used to derive the interpolated point

 $\tau_i$ <sup>-r</sup> = the distance between a known point and the unknown weighted by a reciprocal  $d_{ij}^{-r}$  = the dist

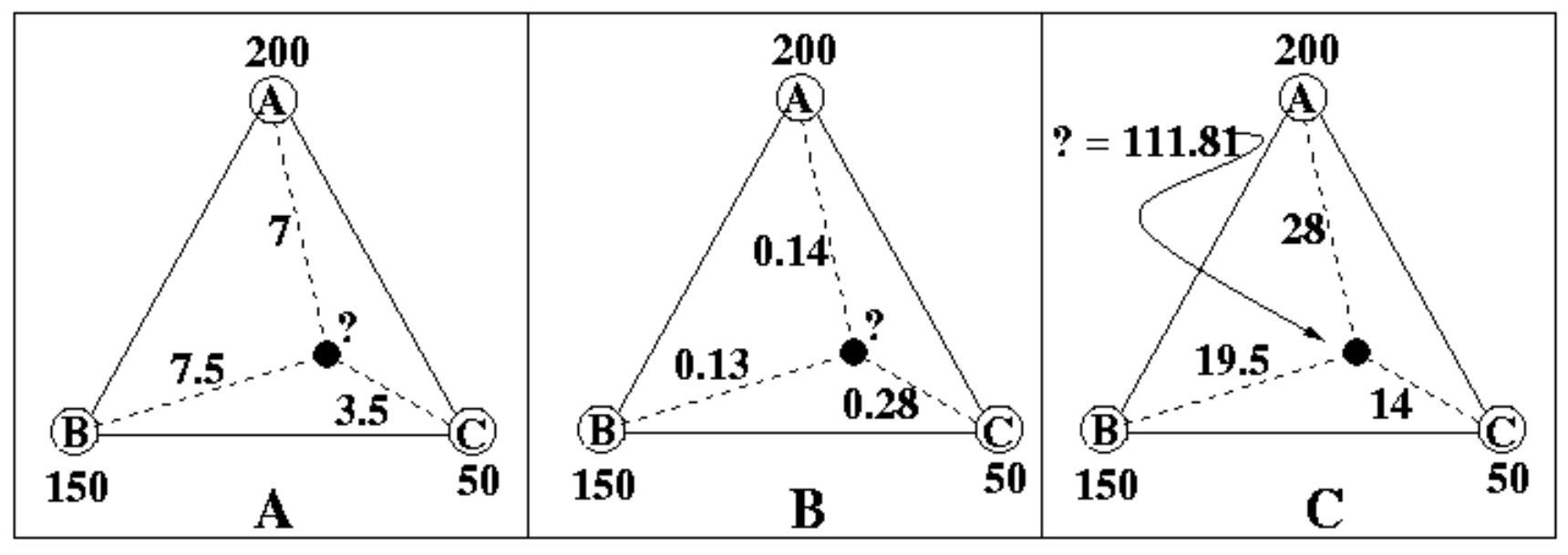

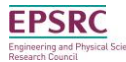

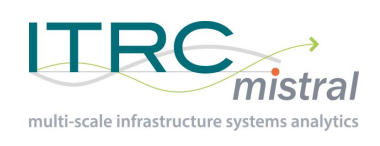

• The reciprocal for the weight calculation can vary

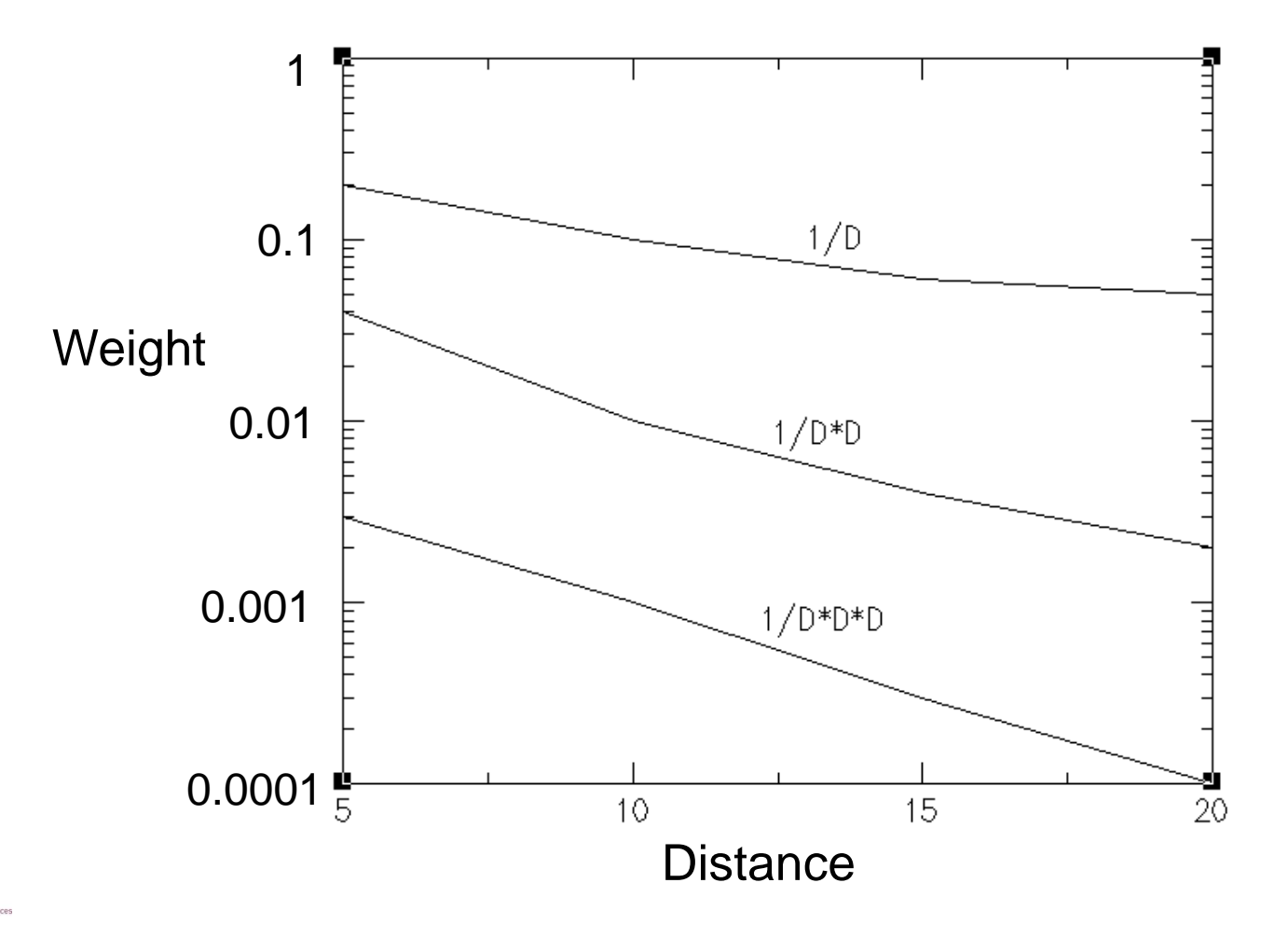

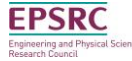

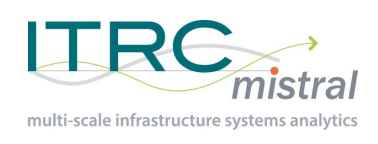

### **Networks**

- What is a network (or graph)
	- A series of nodes and edges
	- Standard graph (undirected)
	- Directed graph:
		- Each edge has a direction set
	- Multigraph:
		- Multiple edges between the same node pair
		- E.g. one for each lane on a motorway

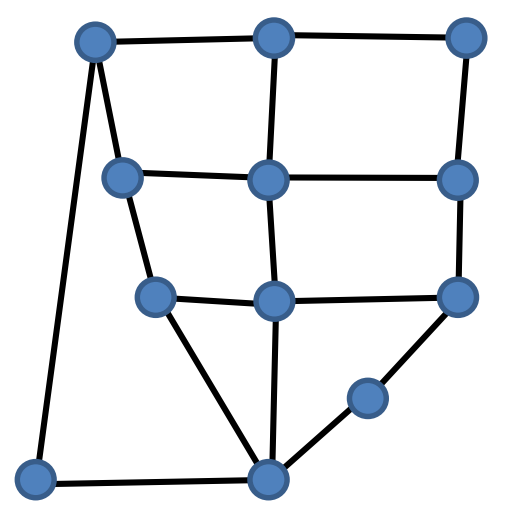

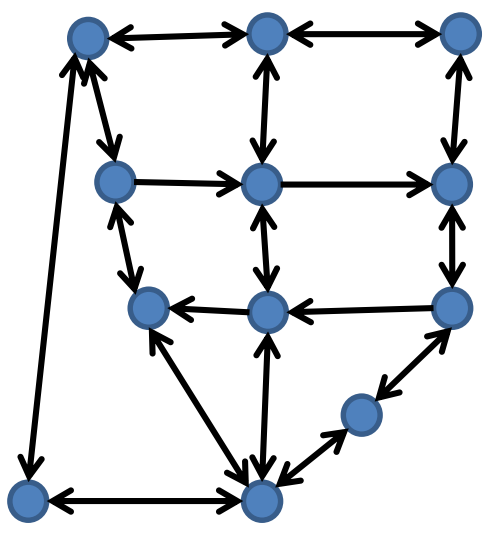

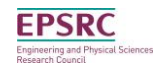

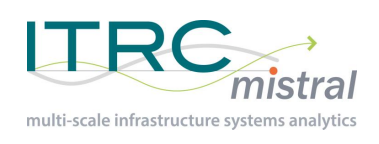

### Networks

- Can run routing in ArcGIS and QGIS
- But…
- More options using programming solutions
- E.g. python NetworkX, igraph…
- E.g. postgreSQL pgrouting

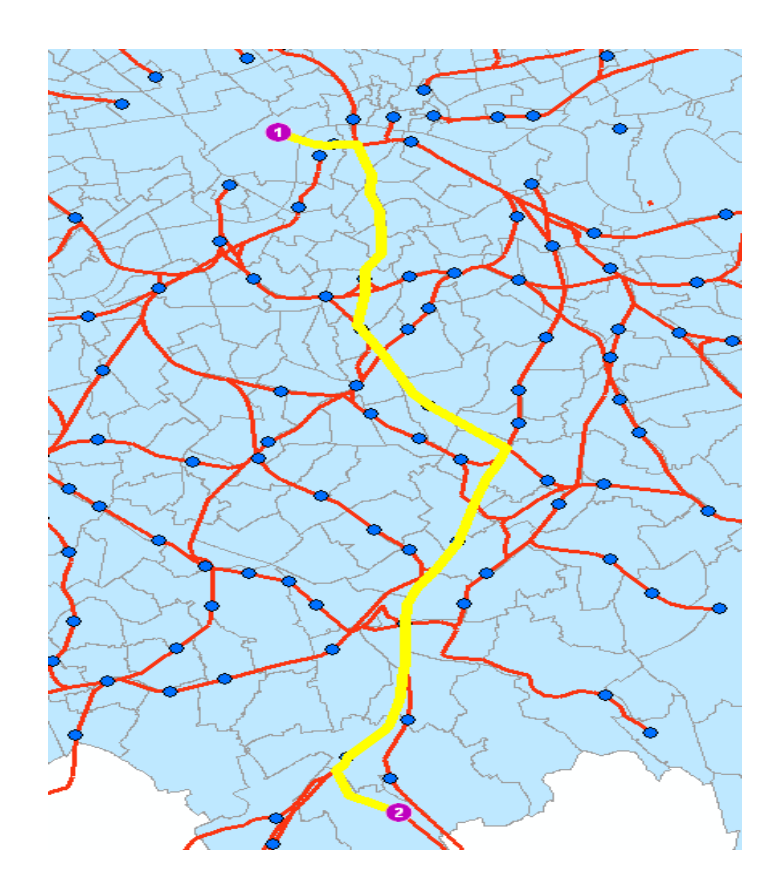

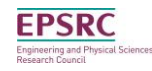

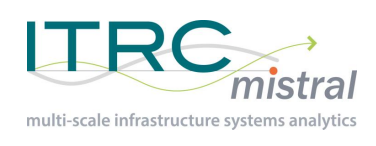

### Networks - handling

- Database schema
	- Stores networks, dependencies and interdependencies

...

– Python API

**EPSRC** ngineering and Physical Sciene

– Import/export options

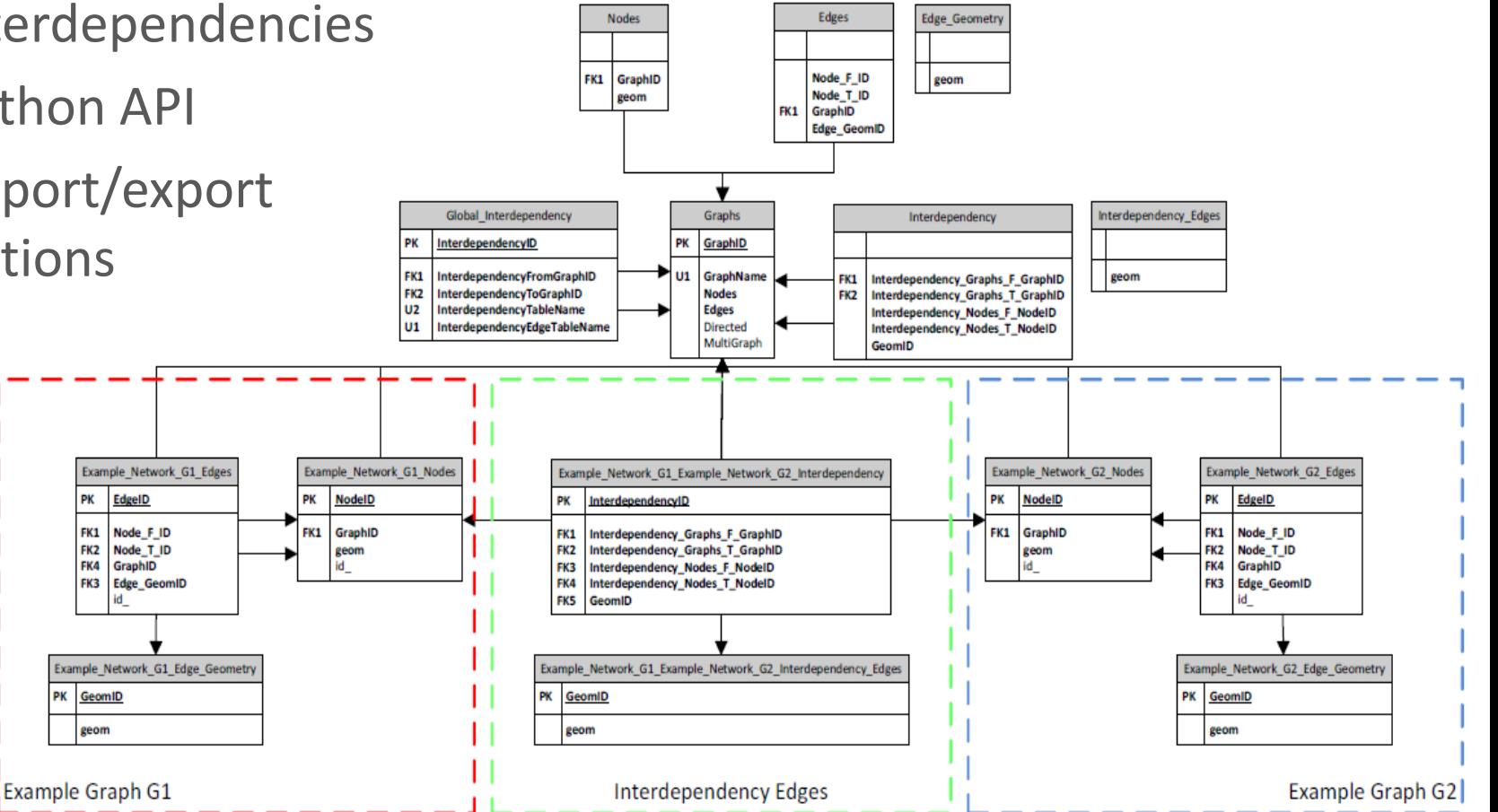

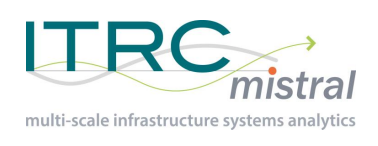

# **Help**

- Plenty of help on the desktop software
- ArcMap help guides
	- www.
- QGIS help online
	- [Eg:http://docs.qgis.org/2.](http://docs.qgis.org/2.2/en/docs/user_manual/) 2/en/docs/user\_manual/
	- Forums etc.

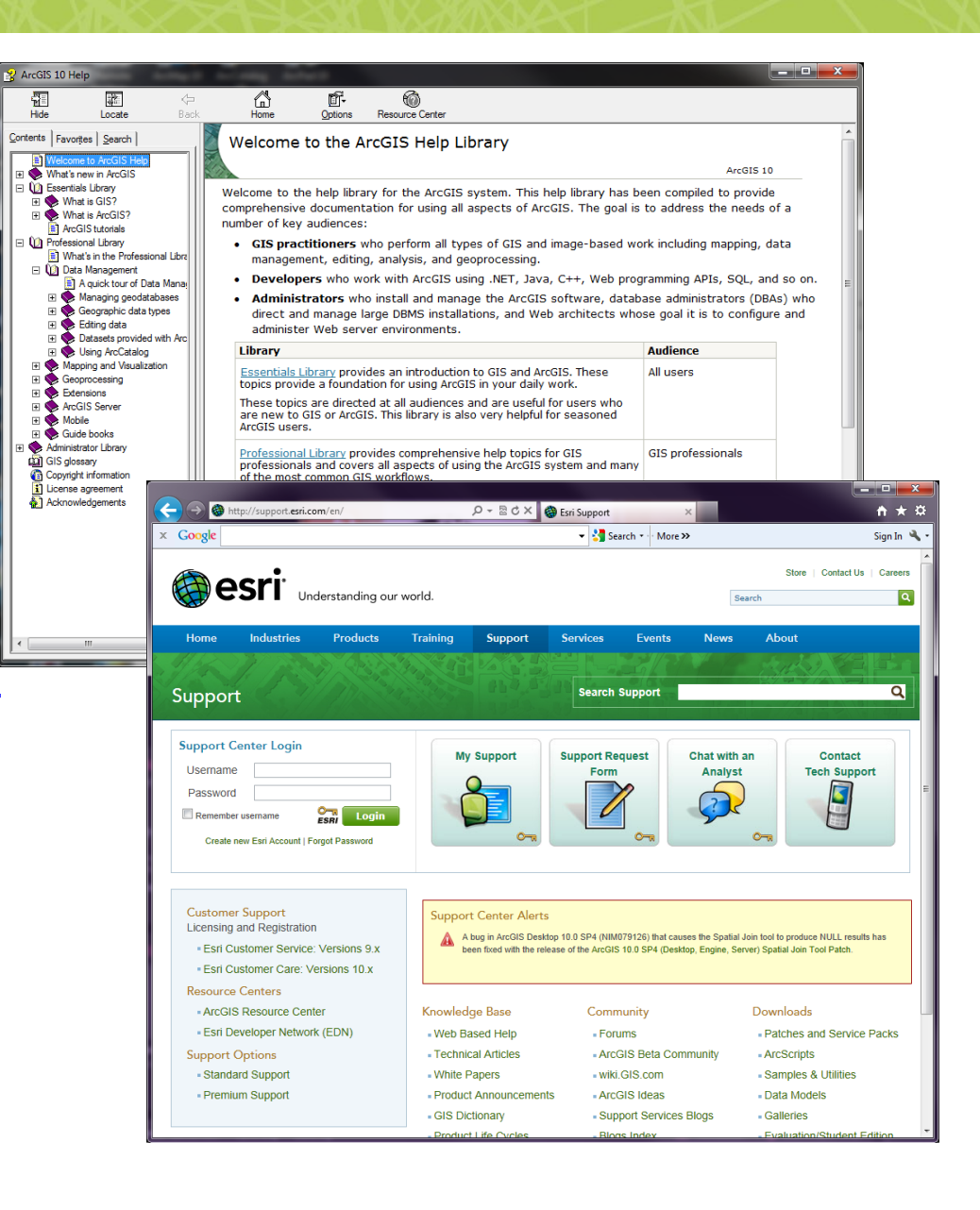

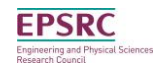

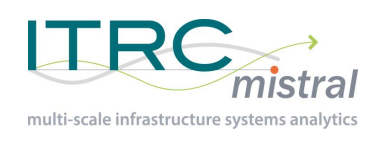

- Converting between geographies
	- How to approach this
	- Can all cases be identified
- Network generation
	- Standardized methods
	- Standardized storage methods

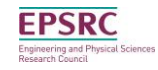

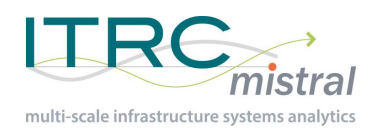

...

### Extra slides

### Extra slides on a few topics follow

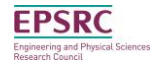

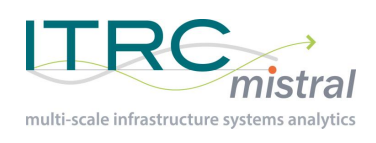

- Version control for spatial data
	- Discussed in discussion one
- Mapping objects to a point on a network
- Compute multi-modal commuting times between two points
- Division of areas in areas of influence
- Raster processes

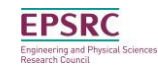

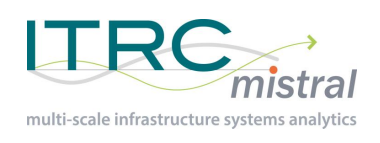

### Datum's

• How do you model the Earth's surface?

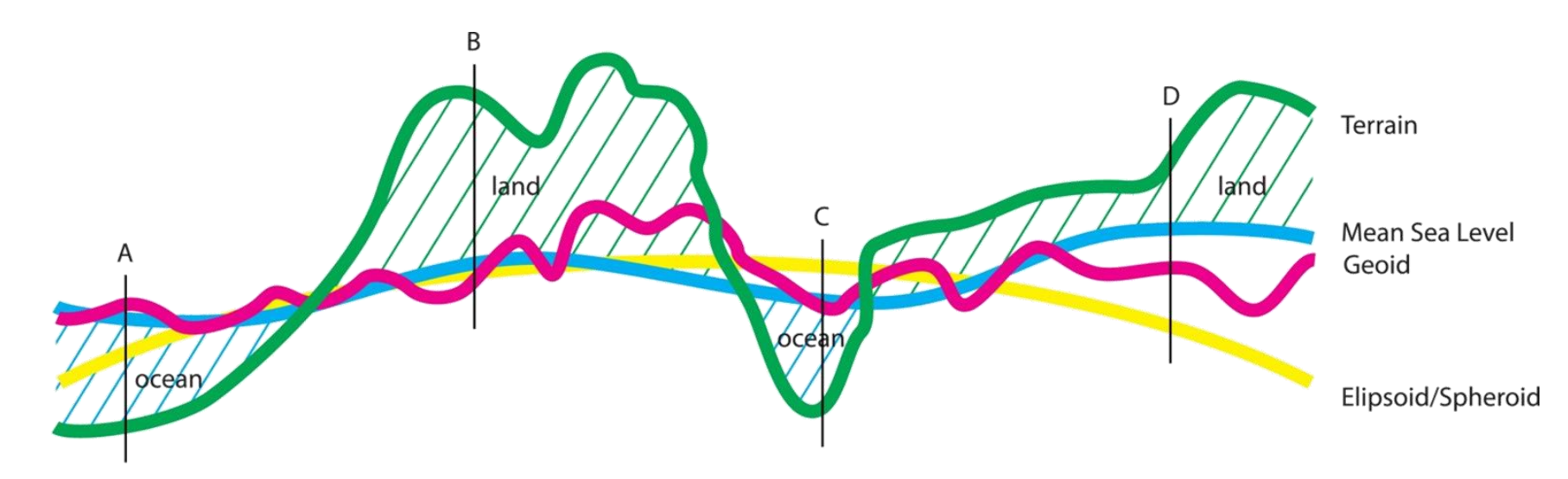

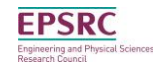

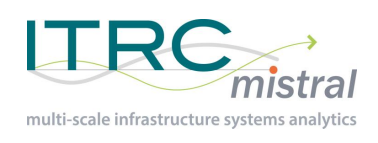

## Coordinate Sys. - Geographic

- Based on a model of the surface
	- the ellipsoid
- Latitude & longitude
	- Angular measurements
- **Global**
- Can include height

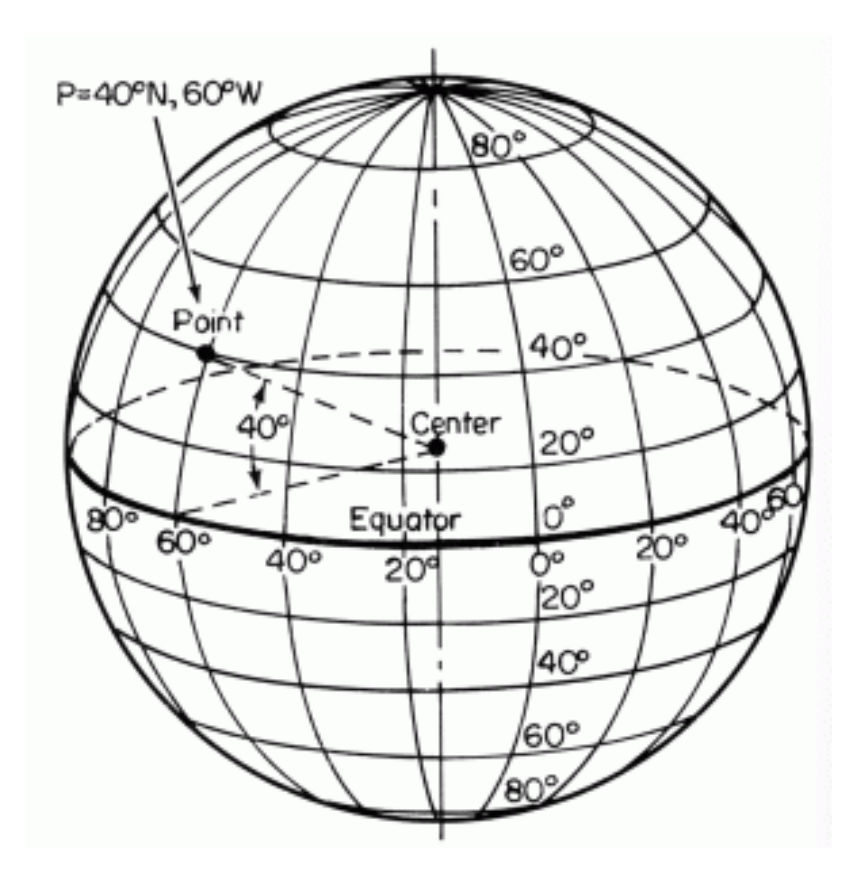

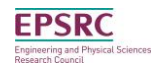

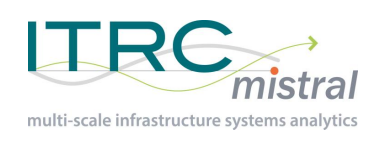

## Coordinate Sys. - Projected

- Based on 2 dimensional projection of the surface
	- Will always be distortions
	- Global or local
- Eastings & Northings
- E.g. Mercator and Transverse Mercator (UTM)

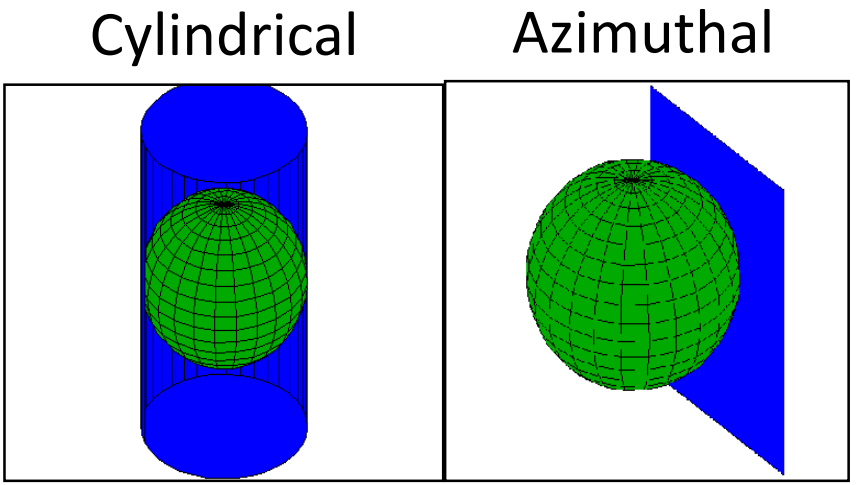

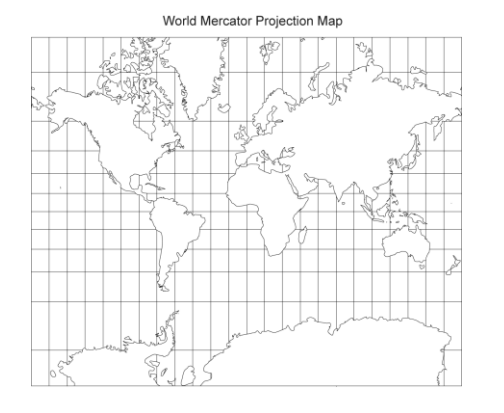

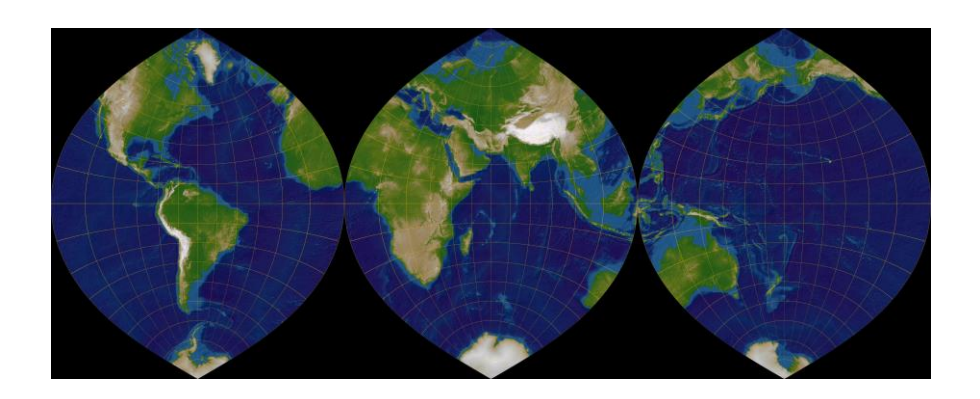

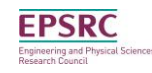